# Switch-It® Vigo MANDO DE CABEZA Y RATÓN

MANUAL DE INSTRUCCIONES

**Identificador del documento: NOW.Q.CE.M.ES-SIV-0002-06 Revisión: 06 Fecha de emisión: 15 de enero de 2023**

*©2023 NOW technologies Ltd. Todos los derechos reservados.*

*Representante europeo del fabricante:*

*NOW technologies Ltd., 18. Reáltanoda street, Budapest, 1053 Hungría*

**[www.nowtech.hu](http://www.nowtech.hu/)**

Encontrará vídeos explicativos paso a paso en **[www.nowtech.hu/tutorials/](https://www.nowtech.hu/tutorials/)**

# Índice

Contenido Guía del usuario Requisitos del sistema Declaración de la finalidad y los usuarios previstos Instrucciones de seguridad y manejo Baterías Interferencias de dispositivos médicos Advertencia especial de seguridad Primeros pasos Contenido de la caja Vigo Cubo Link Aplicación de escritorio Switch-It® Vigo Mouse Aplicación de escritorio Switch-It® Vigo Drive (Disponible sólo para distribuidores autorizados) Aplicación móvil Switch-It® Vigo Toolbox Instrucciones de montaje Esquema de conexión del sistema Conjunto Vigo Instalación de Link Montaje de Link Cableado Link a PGDT Montaje de Cubo Conexión de Cubo a Link y al sensor del reposacabezas Reposacabezas y sensor de reposacabezas Requisitos del reposacabezas Conector Jack en Cubo Cómo colocar el sensor del reposacabezas en la silla de ruedas Configuración del sistema Configuración de la Omni y de Link Programación de la Omni Configuración de IOM y de Link Configuración del Dynamic Controls Linx DLX-IN500 y Link Configuración de la pantalla mejorada Quantum Rehab Q-Logic 3 EX o del módulo SCIM y de Link Instrucciones de emparejamiento Instalación de Vigo Emparejamiento con el teléfono (opcional: para recibir llamadas y escuchar audios) Configuración Link (Disponible sólo para distribuidores autorizados) Personalice la experiencia de conducción Ajuste de los parámetros de conducción con la OMNI para una aceleración segura y suave Cómo llevar y conducir con el GyrsoSet™ Vigo Cómo llevar Vigo Encender el sistema (para asistentes/cuidadores) Conducción y ratón con Vigo Cambiar de modo con Vigo Modo de conducción Modo ratón Modo de espera Cambio entre las funciones disponibles Descansando Apoyo de dos Dongles Conducir con su Vigo Uso del menú OMNI Otras funciones de Vigo: Responder a una llamada entrante Finalizar una llamada Rechazar una llamada Ajustar el volumen Play/Pausa Apagar Carga y nivel de batería Streaming de música Especificaciones de Vigo Anexo Indicaciones LED de Vigo: LED de información de estado de Dongle Restablecimiento manual de Dongle Indicaciones de LED de Link Respuesta audible de Link: Información sobre el estado de Sistema Cubo Otros mensajes y elementos importantes de la pantalla: Restablecimiento manual de Cubo Lista de comprobación especial de seguridad Garantía Historial de revisiones

### Guía del usuario

**R-Net Omni**Ⓡ **y el logotipo de R-Net son propiedad y marca registrada de PG Drives Technology. NOW technologies Ltd. no está asociada con PG Drives Technology.**

**Quantum Q-Logic es propiedad y marca registrada de Quantum Rehab. NOW technologies Ltd. no está asociada con Quantum Rehab.**

**Linx es propiedad y marca registrada de Dynamic Controls. NOW technologies Ltd. no está asociada con Dynamic Controls.**

### **Se aconseja expresamente revisar este manual de instrucciones antes de utilizar el Vigo con Cubo.**

La información contenida en esta publicación sobre aplicaciones de dispositivos y similares se proporciona únicamente para su comodidad y puede ser sustituida por actualizaciones. Es su responsabilidad asegurarse de que su aplicación cumple con sus especificaciones. NOW TECHNOLOGIES NO HACE REPRESENTACIONES O GARANTÍAS DE NINGÚN TIPO, YA SEAN EXPRESAS O IMPLÍCITAS, ESCRITAS U ORALES, ESTATUTARIAS O DE OTRO TIPO, RELACIONADAS CON LA INFORMACIÓN, INCLUYENDO PERO NO LIMITÁNDOSE A SU CONDICIÓN, CALIDAD, RENDIMIENTO, COMERCIABILIDAD O IDONEIDAD PARA SU PROPÓSITO. NOW technologies declina toda responsabilidad derivada de esta información y de su uso. El uso de los dispositivos de NOW technologies en aplicaciones de soporte vital y/o seguridad se realiza enteramente por cuenta y riesgo del comprador, y el comprador acepta defender, indemnizar y eximir de responsabilidad a NOW technologies por cualquier daño, reclamación, demanda o gasto derivado de dicho uso. No se transmite ninguna licencia, implícita o de otro tipo, en virtud de los derechos de propiedad intelectual de NOW technologies.

Es nuestra intención proporcionar a nuestros valiosos clientes la mejor documentación posible para garantizar el uso satisfactorio de sus productos NOW technologies. Con este fin, seguiremos mejorando nuestras publicaciones para que se adapten mejor a sus necesidades. Nuestras publicaciones se perfeccionarán y mejorarán a medida que se introduzcan nuevos volúmenes y actualizaciones. Si tiene alguna pregunta o comentario sobre esta publicación, póngase en contacto con nuestro servicio de asistencia por correo electrónico en info@nowtech.hu. Agradecemos sus comentarios.

### Encontrará vídeos tutoriales detallados sobre la configuración del sistema en **<https://www.nowtech.hu/tutorials/>.**

### REQUISITOS DEL SISTEMA

Una *silla de ruedas* equipada con:

- **PGDT R-Net:**
	- **Omni**
	- **Omni2**
	- **Módulo de entrada/salida IOM**
- **Controles dinámicos:**
	- **Linx DLX-IN500**
- **Quantum Rehab:**
	- **Pantalla mejorada Q-Logic 3 EX o Módulo SCIM**

Requisitos para el software **Switch-It® Vigo Drive** que permite personalizar la experiencia de conducción y el software **Switch-It® Vigo Mouse** que permite personalizar la experiencia de ratón:

- Un ordenador Mac con sistema operativo Catalina o posterior
- O un ordenador personal con sistema operativo Windows 10 o posterior

### DECLARACIÓN DE LA FINALIDAD Y LOS USUARIOS **PREVISTOS**

El dispositivo está pensado para ser utilizado como dispositivo de entrada de control especializado acoplado a sistemas de control de sillas de ruedas eléctricas. Los usuarios de este dispositivo son usuarios de sillas de ruedas eléctricas que tienen dificultades para utilizar los dispositivos de entrada estándar.

Este dispositivo puede ser útil para personas con las siguientes discapacidades o afecciones:

- Lesiones medulares
	- Lesiones cervicales
	- Hernia discal cervical
	- Síndrome Medular Central
- Parálisis cerebral
- Esclerosis múltiple
- Distrofia muscular
- **Tetrapleija**
- Dismelia
- Lesiones cerebrales traumáticas
	- Contusiones cerebrales
	- Conmoción cerebral
	- Hemorragia intracraneal
	- Hematoma subdural
	- Hematoma epidural
- Ictus
	- Infartos ACM y ACA
	- Infarto lacunar
	- Tumores cerebrales
- Lesión del plexo braquial
- Lesiones de los nervios periféricos
- Miopatías adquiridas y congénitas
- Esclerosis lateral amiotrófica
- Atrofia muscular espinal

### Instrucciones de seguridad y manejo

### BATERÍAS

No intente sustituir ninguna de las baterías del sistema Switch-It® Vigo usted mismo, podría dañar la batería, lo que podría provocar un sobrecalentamiento, un incendio y lesiones. La batería de polímero de litio de su Vigo debe ser reparada o reciclada por NOW technologies Ltd. o un distribuidor autorizado y debe reciclarse o desecharse por separado de los residuos domésticos. Deseche las baterías de acuerdo con las leyes y directrices medioambientales locales.

### **Vigo UTILIZA UNA BATERÍA DE LITIO-POLÍMERO**

Manténgalo alejado de cualquier objeto que pueda incendiarse y asegúrese de que no pueda ser golpeado por objetos afilados.

Para la carga, utilice únicamente el cable de carga suministrado.

Evite almacenar y utilizar Vigo por debajo de -10 y por encima de 50 grados centígrados. No exponga Vigo a la luz solar directa ni lo guarde en vehículos con temperaturas elevadas.

Deje de utilizar Vigo si observa estos problemas: olor, cambio de color, demasiado calor, cambio de forma, fugas, ruidos extraños. Si es seguro hacerlo, aleje el dispositivo de cualquier objeto que pueda incendiarse.

### INTERFERENCIAS DE DISPOSITIVOS MÉDICOS

Vigo y Cubo contienen componentes y radios que emiten radiación electromagnética. Esta radiación electromagnética -aunque poco probable- puede interferir con marcapasos, desfibriladores u otros dispositivos médicos. Mantenga una distancia de separación segura entre su dispositivo médico y los dispositivos Switch-It® Vigo mencionados. Consulte a su médico y al fabricante del dispositivo médico para obtener información específica sobre su dispositivo médico. Si sospecha que alguno de sus dispositivos Switch-It® Vigo está interfiriendo con su marcapasos, desfibrilador o cualquier otro dispositivo médico, deje de utilizar el sistema Switch-It® Vigo.

### ADVERTENCIA ESPECIAL DE SEGURIDAD

**Cuando conduzca con el sistema Switch-It® Vigo Drive, no olvide cambiar de modo para poder mirar a su alrededor con seguridad o controlar el actuador o actuadores.**

**Cuando conduzca con el sistema Switch-It® Vigo Drive, asegúrese de que el usuario ha recibido la formación adecuada por parte de un profesional capacitado y de que tiene suficiente experiencia (un par de semanas como mínimo) conduciendo la silla de ruedas en interiores antes de empezar a conducir en exteriores con tráfico.**

**Asegúrese siempre de que el sensor de detección de parpadeo esté a una distancia** segura de su ojo, mejilla o comisura de los labios -de 1 a 3 cm- y en una posición tal **que un cambio repentino en la posición del Vigo no le lastime el ojo.**

Circunstancias que pueden afectar al funcionamiento de Vigo:

El accionamiento del Switch-It® Vigo Drive ofrece una libertad de movimiento sin precedentes mediante el uso de radiocomunicación inalámbrica. El funcionamiento puede verse perturbado en entornos con un uso de dispositivos Bluetooth o Wifi superior a la media, esto puede provocar una parada de seguridad.

### **Consulte la lista de comprobación de seguridad especial que figura al final de este documento.**

### Primeros pasos

### Contenido de la caja

- Link
- Cable USB a micro USB para cargar Vigo.
- Dongle
- Vigo con anillo de montaje en "C" de plástico.
- Cinta para la cabeza ⚠ *¡Cuidado! Si tiene antecedentes de alergia a los plásticos, debe tener cuidado al utilizar la cinta para la cabeza.*
- Cable especial de Micro-USB a Micro-USB para conectar Link y Cubo ⚠ *¡Por favor, maneje este cable con cuidado! Debido a la naturaleza de su colocación, puede dañarse fácilmente. En tal caso, póngase en contacto con el servicio de [asistencia](https://nowtech.hu/contact-support/) y solicite su sustitución. ¡No intente sustituir el cable por otros cables Micro-USB! Se trata de un cable cruzado especialmente fabricado para estos dispositivos.*
- Cubo
- Sensor del reposacabezas

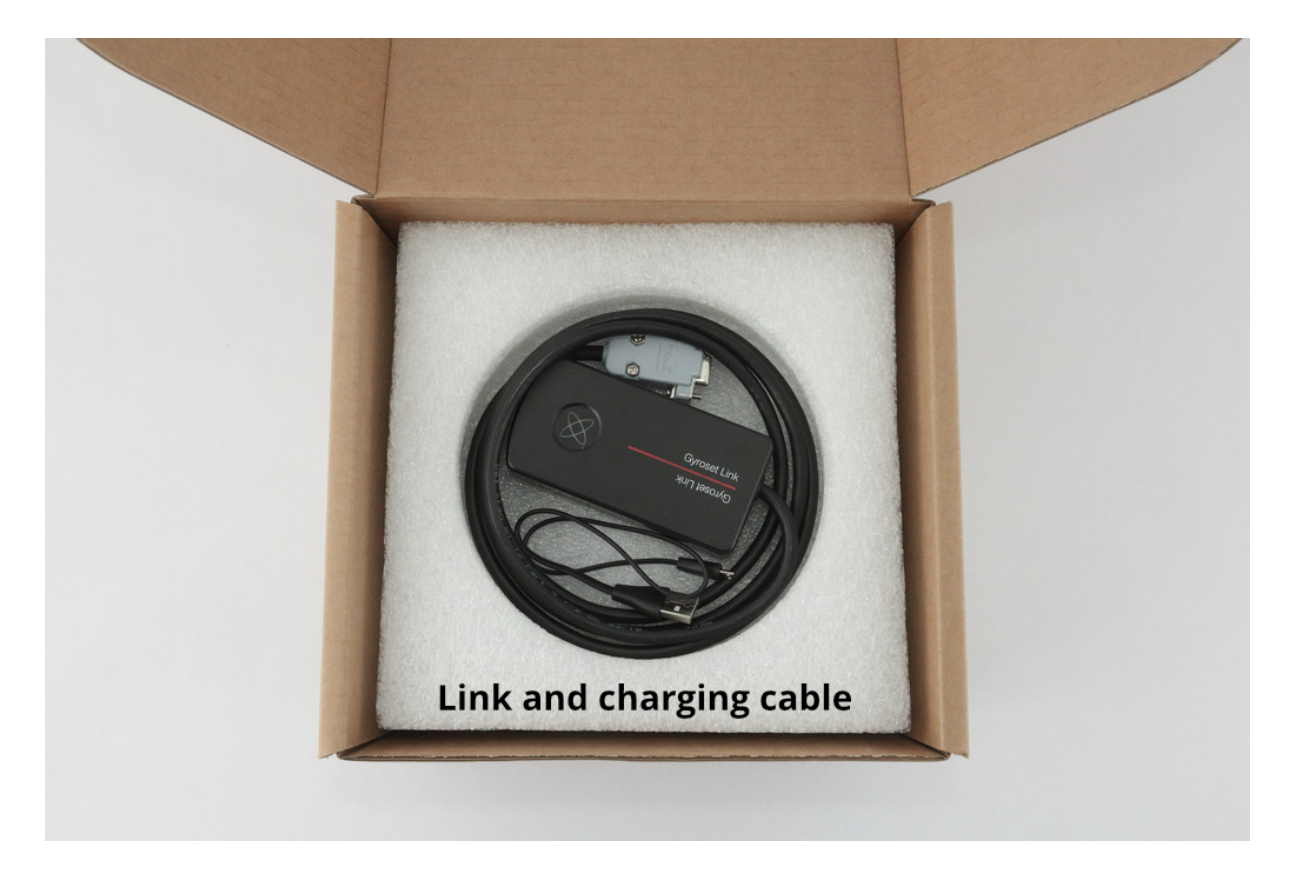

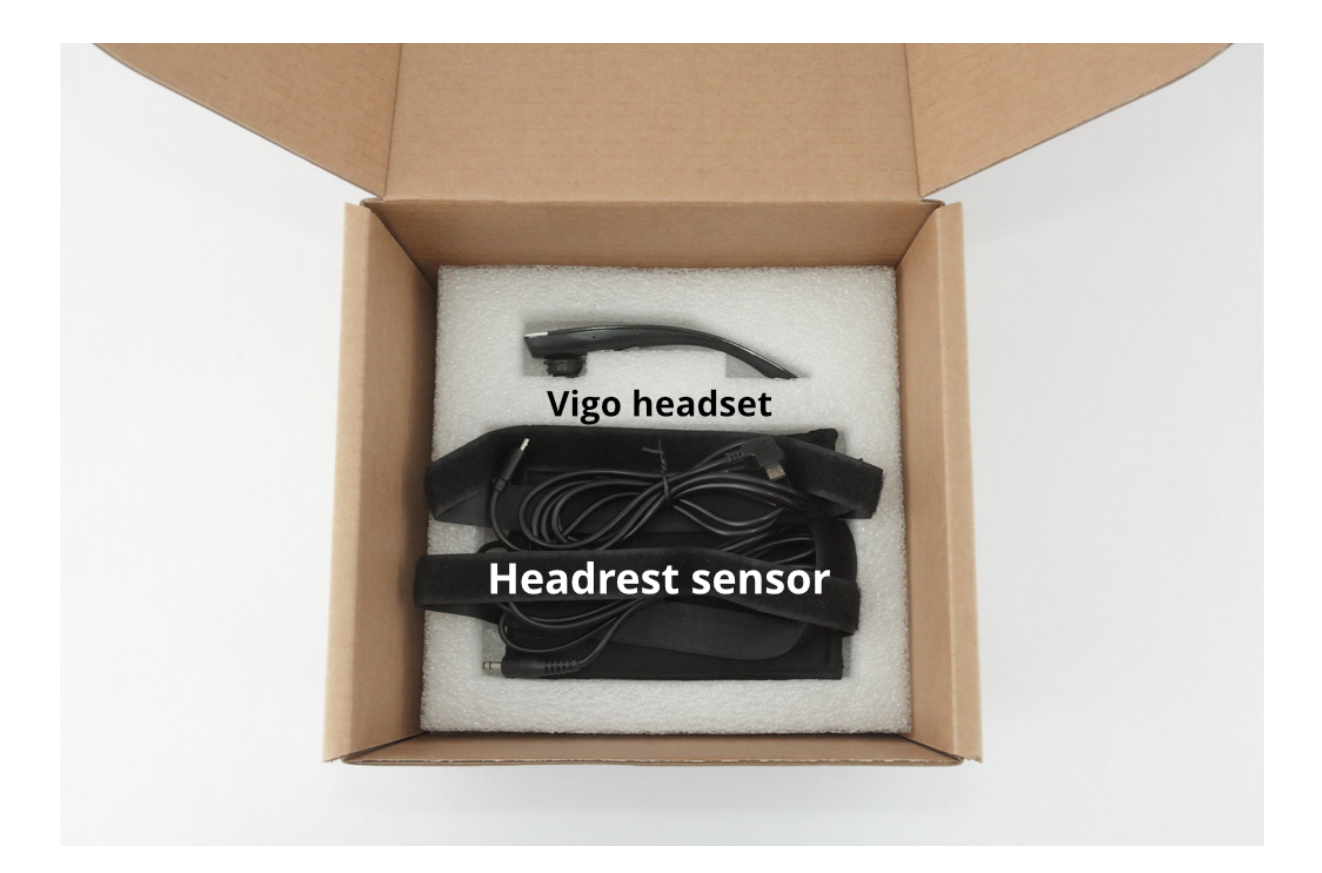

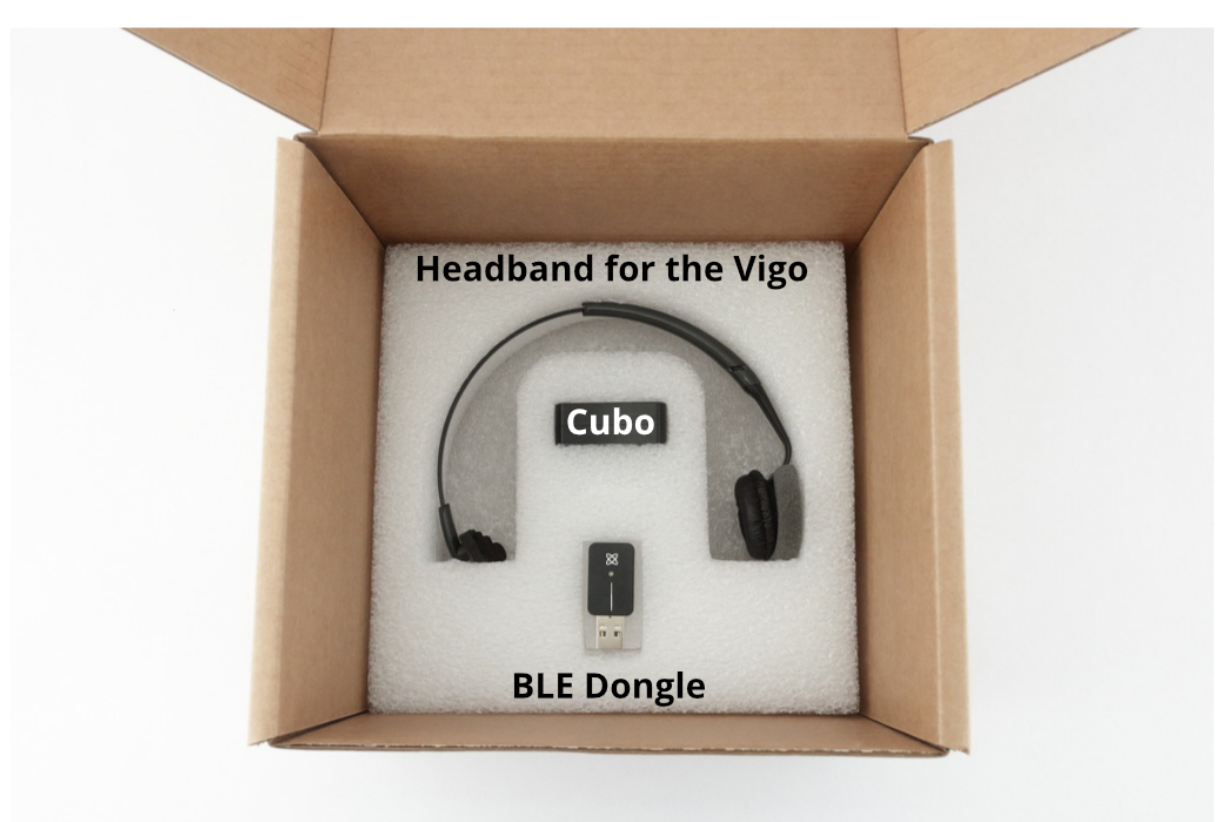

### Vigo

¿Qué hace Vigo?

Vigo es un auricular que mide los movimientos de la cabeza del usuario en tres dimensiones y transfiere señales a Cubo a través de Bluetooth para permitir la conducción. También apoya otras funciones, como recibir llamadas telefónicas y escuchar música (no se

recomienda mientras se conduce).

*Importante: Por favor, asegúrese de prestar atención a las señales de advertencia de "Batería baja" de Vigo. En función del uso, Vigo se apagará transcurridos unos 10 minutos desde el primer aviso. Asegúrese de conectar el dispositivo Vigo a un cargador USB en cuanto aparezca el aviso de "batería baja". Se recomienda a los usuarios que lleven consigo un cargador USB cuando salgan al exterior.*

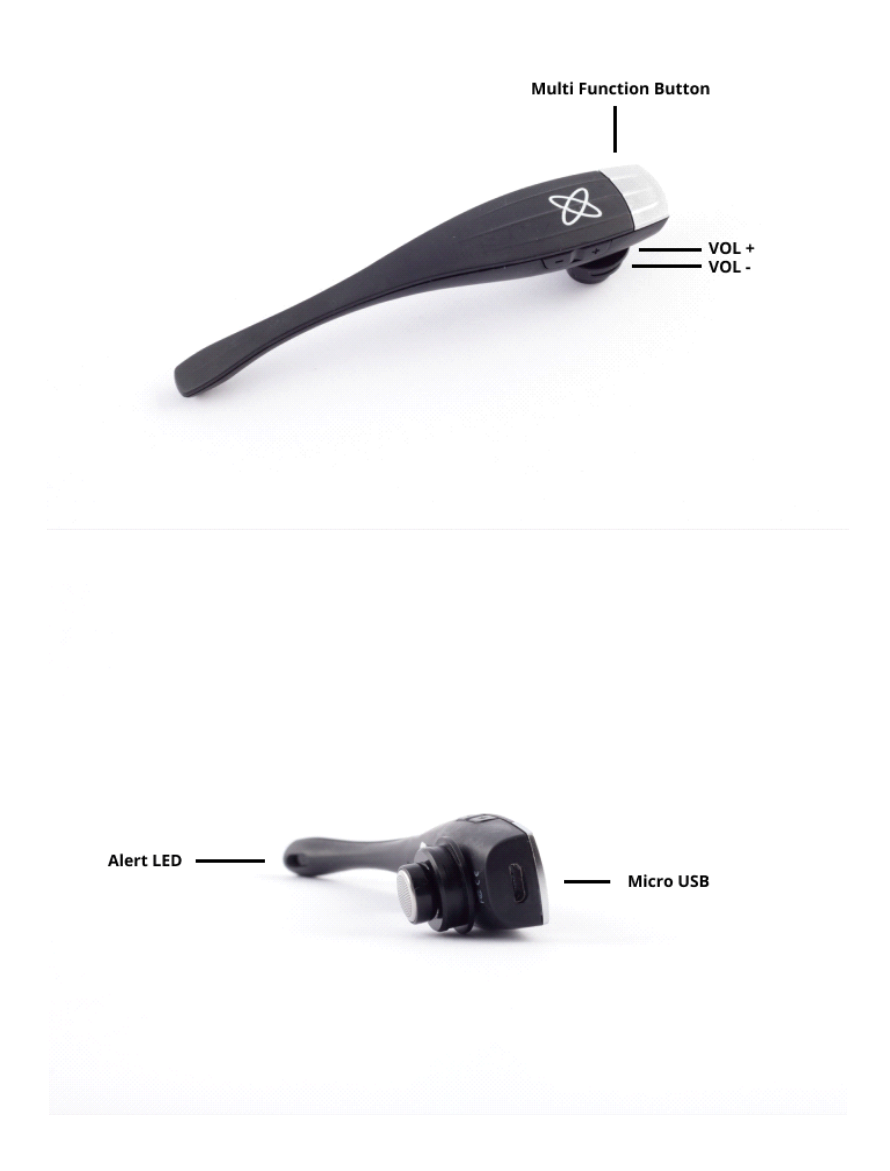

Cubo

¿Qué hace Cubo?

Cubo proporciona información visual al usuario final a través de su pantalla. También recibe las señales de Vigo, calcula la orientación de la cabeza del usuario y transfiere comandos a Link.

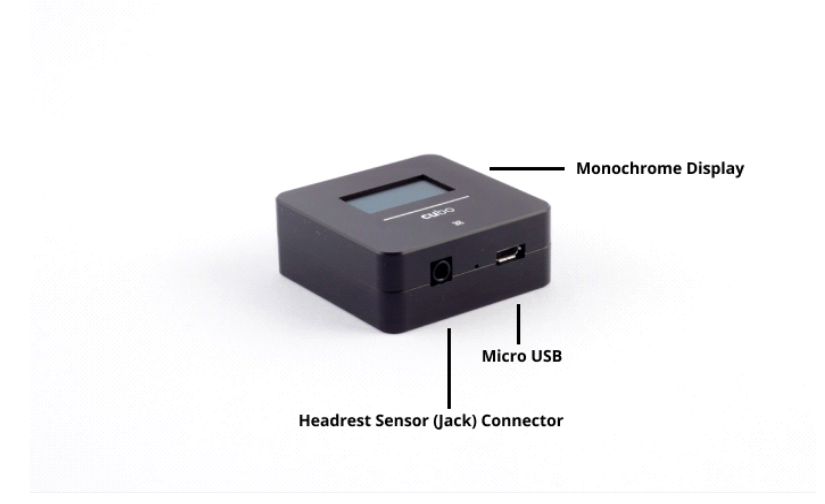

### Link ¿Qué hace LINK?

Link traduce los movimientos de la cabeza del usuario en señales analógicas de joystick que son interpretadas por el sistema de control de la silla de ruedas.

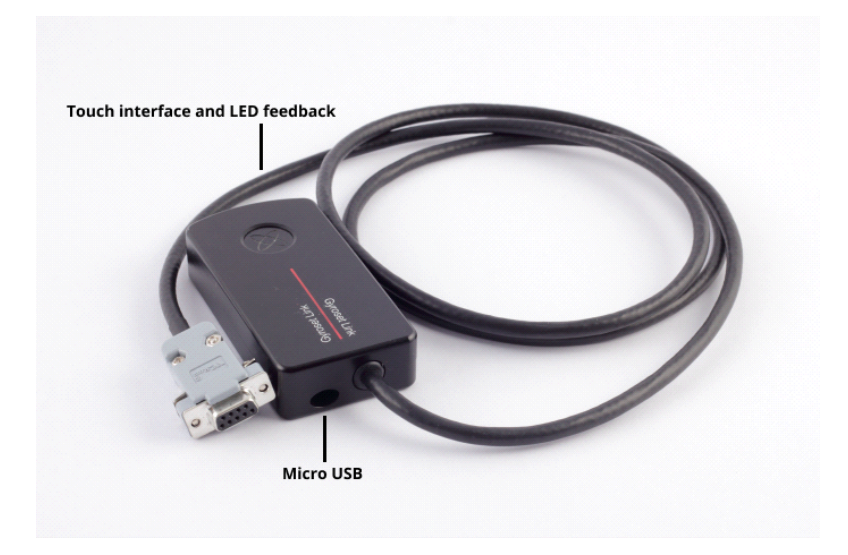

### Aplicación de escritorio Switch-It® Vigo Mouse

Switch-It® Vigo Mouse es la aplicación de escritorio que desbloquea varias funciones adicionales (como un teclado virtual) para Vigo como ratón de ordenador. También permite a los usuarios personalizar los ajustes del modo ratón, para obtener la mejor experiencia de usuario.

Switch-It® Vigo Mouse se puede descargar desde: **<https://nowtech.hu/downloads>**

### *Importante:*

*Si utiliza un ordenador MAC, asegúrese de seguir estos pasos:*

- *1. Abrir Buscador*
- *2. Localizar el archivo de instalación (.pkg) en su ordenador*
- *3. Hacer clic con el botón derecho en el nombre del archivo*
- *4. Seleccionar 'Abrir'*

*5. Y volver a hacer clic en 'Abrir' en la ventana emergente. Esto permitirá la instalación de la aplicación.*

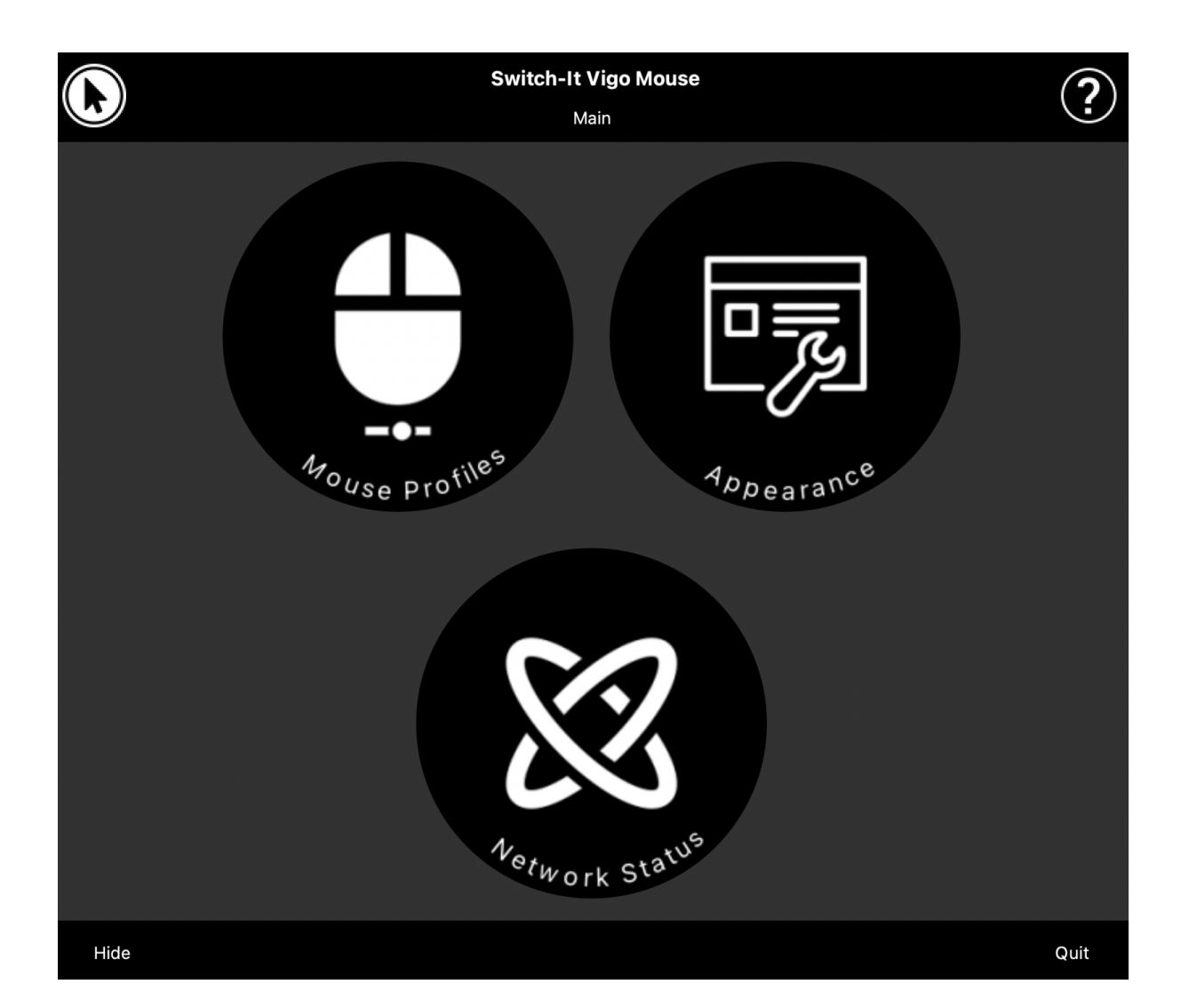

### Aplicación de escritorio Switch-It® Vigo Drive (Disponible sólo para distribuidores autorizados)

Switch-It® Vigo Drive es una aplicación de escritorio que permite a los especialistas personalizar los ajustes de sensibilidad de Vigo para obtener la mejor experiencia de conducción.

### **Si le resulta difícil utilizar los auriculares, póngase en contacto con su distribuidor local autorizado para que ajuste la configuración.**

### *Importante:*

*Si utiliza un ordenador MAC, asegúrese de seguir estos pasos:*

- *1. Abrir Buscador*
- *2. Localizar el archivo de instalación (.pkg) en su ordenador*
- *3. Hacer clic con el botón derecho en el nombre del archivo*
- *4. Seleccionar 'Abrir'*

*5. Y volver a hacer clic en 'Abrir' en la ventana emergente. Esto permitirá la instalación de la aplicación.*

### Aplicación móvil Switch-It® Vigo Toolbox

Switch-It® Vigo Toolbox es una aplicación móvil que ayuda a los usuarios a gestionar sus redes Head Drive & Mouse, a añadir y/o eliminar nuevos dispositivos Switch-It® Vigo y a mantener sus dispositivos actualizados con el firmware más reciente.

Switch-It® Vigo Toolbox está disponible en App Store o Google Play

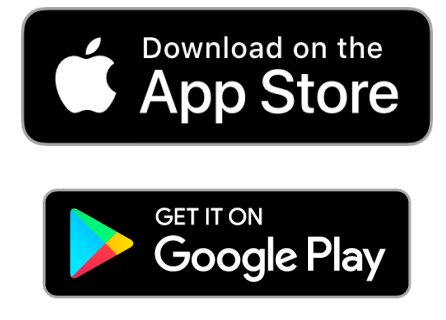

#### *Importante:*

- *• Le aconsejamos que utilice Switch-It® Vigo Toolbox con un solo teléfono a la vez. Su uso seguro en varios teléfonos aún no está totalmente soportado.*
- *• Si en algún momento durante el proceso de configuración de la red su teléfono solicita el emparejamiento con Dongle, asegúrese de que Switch-It® Vigo Mouse (o Switch-It® Vigo Drive) se está ejecutando en el ordenador al que está conectado Dongle. Esto es para proporcionar a Dongle una plataforma a través de la cual pueda comunicarse con su teléfono.*
- *• Si Switch-It® Vigo Mouse (o Switch-It® Vigo Drive) no se está ejecutando en su ordenador, no aparecerá ninguna ventana emergente de Emparejamiento en la que pueda introducir el código de emparejamiento proporcionado por su teléfono y no se podrá configurar la Red. Además, Cubo puede quedarse atascado en este estado de*

*ofrecer emparejarse con Dongle y ningún otro dispositivo puede conectarse a él, hasta que esto se resuelva.*

*• Lo mismo se aplica al emparejamiento de su Dongle y Cubo. Si Switch-It® Vigo Mouse (o Switch-It® Vigo Drive) no se está ejecutando en su ordenador, no aparecerá ninguna ventana emergente de emparejamiento en la que pueda introducir el código de emparejamiento/clave de 6 dígitos proporcionado por Switch-It® VigoCubo y no se podrá configurar la red.*

### Instrucciones de montaje

Esquema de conexión del sistema

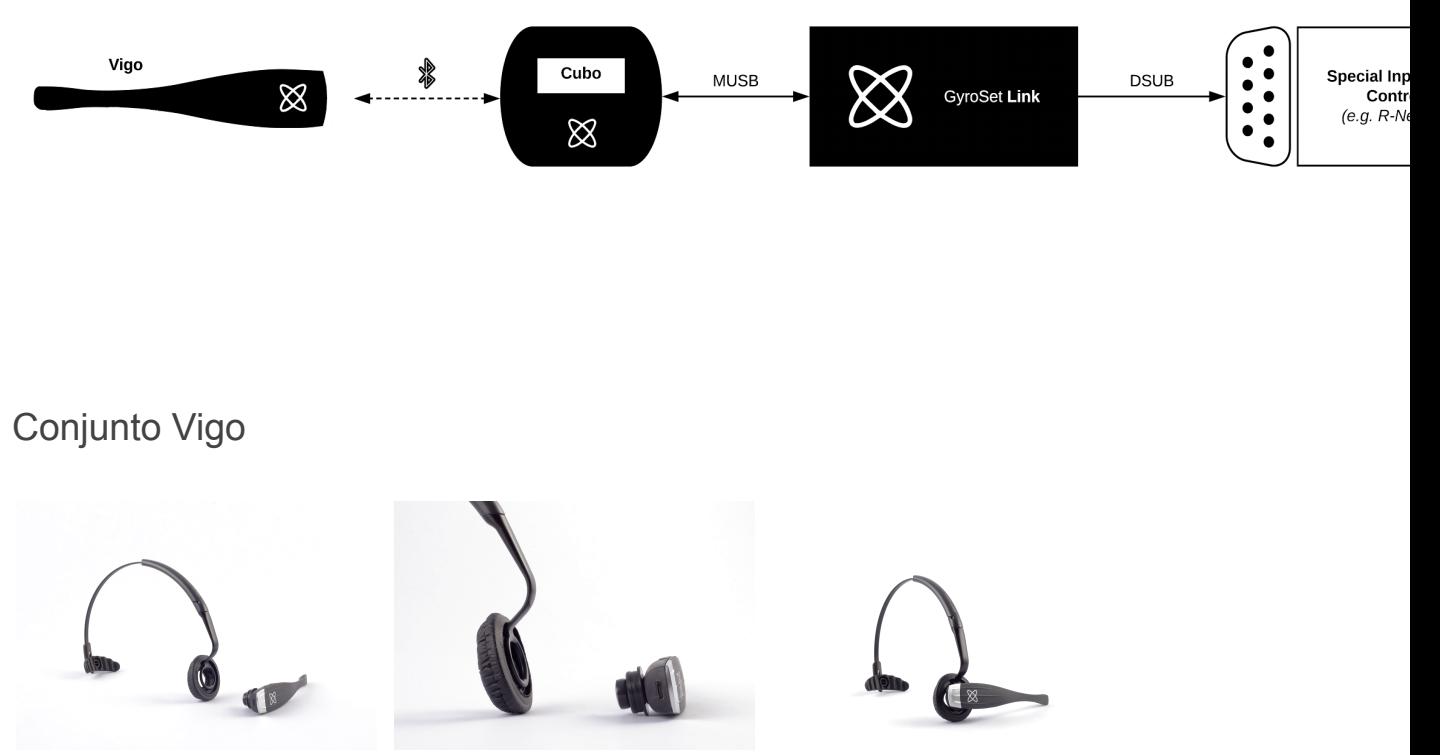

Para garantizar que el sistema Vigo quede bien sujeto a la cinta, el extremo abierto del anillo C debe apuntar siempre hacia el extremo o la parte posterior del sistema Vigo (es decir, la "boca" del anillo C debe quedar perpendicular a la cinta); de lo contrario, puede salirse de la cinta.

*Importante: Por razones de seguridad, asegúrese de cargar Vigo con el cable de carga USB suministrado antes del primer uso.*

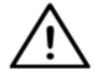

*ADVERTENCIA Si tiene antecedentes de alergia a los plásticos, debe tener cuidado al utilizar la cinta para la cabeza.*

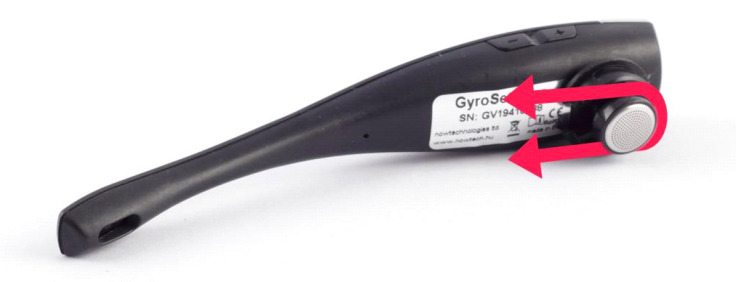

Asegúrese de comprobar la posición del anillo C cada vez que coloque los auriculares al usuario o ajuste la posición de Vigo en la cinta para la cabeza.

## *ADVERTENCIA ¡No retire el anillo C de Vigo! La extracción del anillo C puede dañar el dispositivo.*

### Instalación de Link

Link permite a los usuarios de Vigo utilizar su Vigo en una silla de ruedas equipada con PGDT Omni o IOM o Quantum Q-Logic 3 EX Enhanced Display o SCIM Module o Dynamic Linx DLX-IN500 como dispositivo de entrada especializado (SID). La Omni es una interfaz universal de control especializado que acepta señales de muchos tipos diferentes de SID y las traduce en comandos compatibles con el sistema de control R-Net de PG Drives Technology.

Antes de proceder, asegúrese de que uno de los dispositivos compatibles ya está instalado en la silla y funciona correctamente. Para más información sobre cómo configurar la Omni, siga las instrucciones del MANUAL TÉCNICO DE R-Net OMNI SK78813/7. Es posible configurar un sistema de control de forma que resulte inadecuado para algunos usuarios o incluso para algunos vehículos. Aunque esta guía contiene los ajustes recomendados para la Omni por todas las razones anteriores, es importante que se ponga en contacto con PG Drives Technology si tiene la más mínima duda o si necesita algún consejo sobre la programación del producto.

### Montaje de Link

La caja Link tiene dos tuercas M4 en la parte posterior del dispositivo que está diseñada específicamente para el montaje. Como cada vehículo y usuario es único no hay soporte de montaje general disponible.

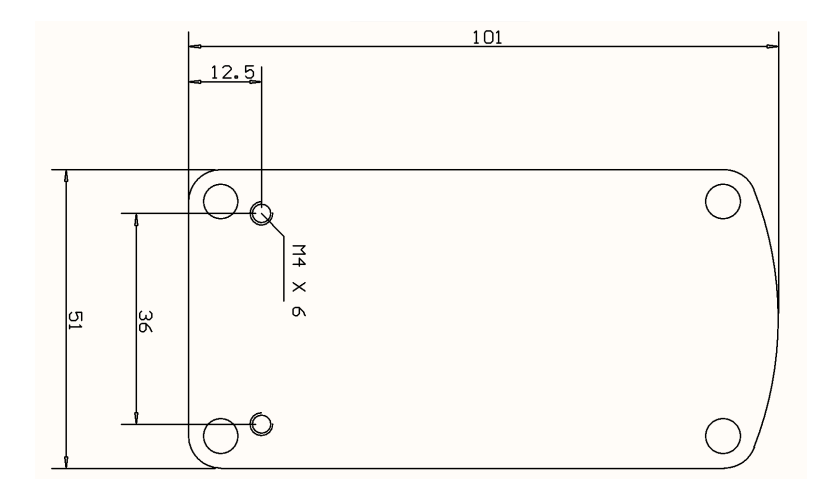

Asegúrese de que el montaje físico cumple los siguientes criterios:

- Para aprovechar la protección IP54 de la carcasa, los cables deben estar orientados hacia el suelo para evitar que la lluvia penetre en el conector.
- La interfaz táctil de selección de modo de Link (botón táctil con el logotipo) debe ser accesible para el cuidador. - Los dispositivos que puedan producir cargas de altos ionizadores, deben estar a una distancia segura de la interfaz táctil para evitar su activación accidental.
- La retroalimentación audible de Link es de gran importancia para el usuario, la colocación debe evitar el bloqueo del altavoz.
- Por favor, no supere la temperatura mínima de trabajo de -20°C y la máxima de 50°C de Link

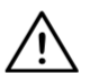

*ADVERTENCIA La protección contra el agua según IP54 sólo está garantizada en caso de que Link se haya instalado en posición vertical.*

### Cableado Link a PGDT

**Link** proporciona una señal analógica proporcional compatible con el PGDT Omni (y algunos otros sistemas de control - ver en Requisitos del Sistema). La interfaz es un conector estándar de tipo D, equipado con funciones de "detección de enlace" y "quinto interruptor". Dado que Link no dispone de fuente de alimentación interna ni de conector de entrada de alimentación auxiliar, la alimentación para su funcionamiento la proporciona la Omni.

Si la Omni está configurada con el parámetro programable "Reposo 12V" para cortar la alimentación de los conectores SID al apagarlo, Link también se apagará. Link no requiere una fuente de alimentación permanente. Por razones de ahorro de energía se aconseja configurar el parámetro "Sleep 12V" en el sistema R-Net.

En Link hay dos interfaces de conexión. Una de ellas es un cable integrado con un conector de tipo D para controlar la Omni (denominado cable Omni) y otra interfaz de forma ovalada para conectar el cable Cubo (denominado cable de datos).

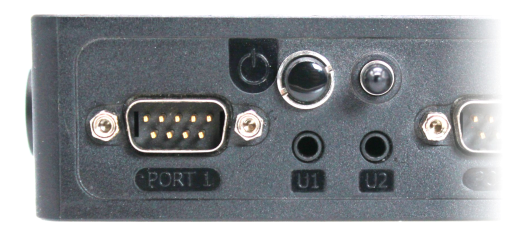

*Puerto Omni-1 Conector de tipo D Las dos interfaces de Link*

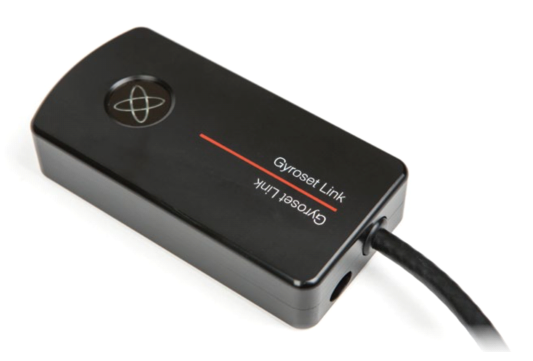

*(en el conector de datos ovalado de la izquierda)*

El puerto SID preferido, si sólo hay un dispositivo de entrada conectado a la Omni, es el puerto 1, como se muestra en la imagen siguiente. En caso de utilizar un PGDT IOM, sólo hay un puerto de ENTRADA al que se puede conectar el conector de tipo D:

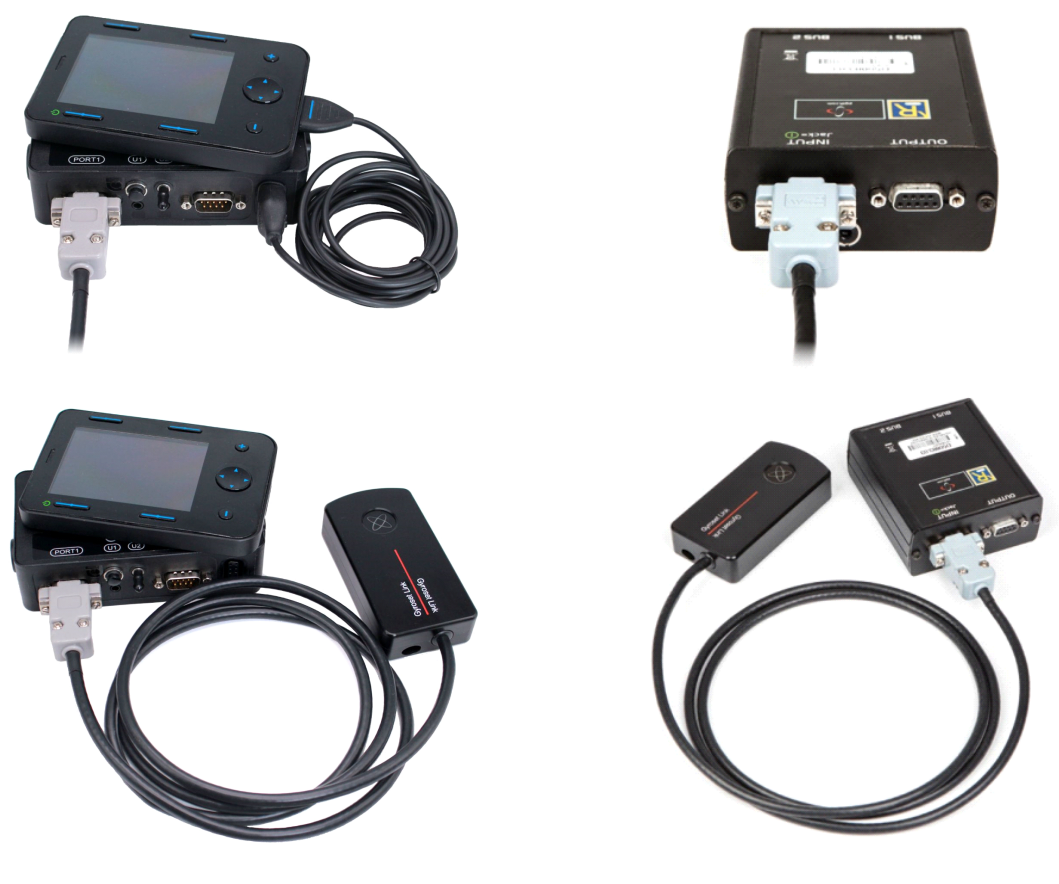

*Conexión de Link a la Omni Conexión de Link al IOM*

Asegúrese de que el cableado cumple los siguientes criterios:

- Link debe estar correctamente conectado a PGDT Omni o IOM o Quantum Q-Logic 3 a través de una pantalla mejorada o un módulo SCIM.
	- El conector Link de tipo D que se conecta al mando de control de la silla de ruedas debe fijarse con tornillos.
	- El cable de la silla de ruedas debe estar atado al armazón para evitar desgarros o aplastamientos accidentales por el movimiento de los actuadores.
	- La colocación de los cables debe diseñarse de modo que queden protegidos en caso de choque accidental si la silla choca contra un obstáculo.
	- El conector analógico sólo debe conectarse al puerto 1 de la Omni o a la ENTRADA IOM.

En caso de que la función de detección de SID de la Omni esté activada y el conector de tipo D se haya desconectado, aparecerá una pantalla en la Omni con el código de error 0905:

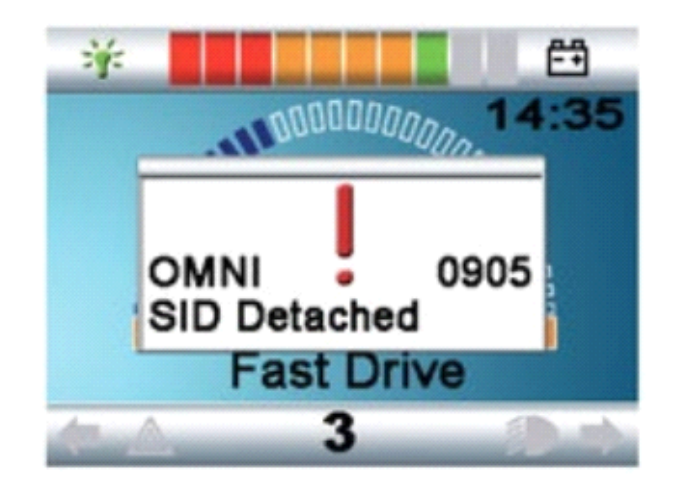

*ADVERTENCIA Asegúrese siempre de que la silla esté configurada de forma que el interruptor de encendido/apagado de la silla esté disponible para el usuario, de acuerdo con las indicaciones del fabricante.*

### Montaje de Cubo

El recinto de Cubo tiene dos tuercas M4 en la parte posterior del dispositivo que está diseñado específicamente para el montaje. Como cada silla y usuario son únicos no hay soporte de montaje general disponible.

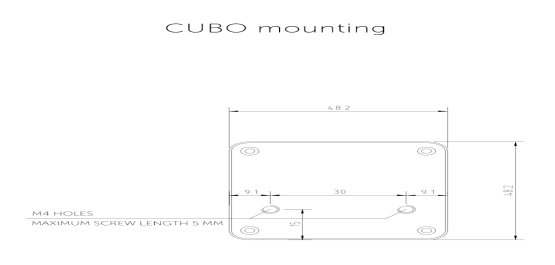

- Los dispositivos que puedan producir interferencias de radio, como teléfonos inteligentes, localizadores, dispositivos Bluetooth, deben mantenerse alejados y colocados a cierta distancia de Cubo.
- Cubo debe colocarse de forma que la pantalla sea visible tanto para el usuario como para el asistente/cuidador.
- Para aprovechar la protección IP54 de la carcasa, los cables deben estar orientados hacia el suelo para evitar que la lluvia penetre en el conector.
- Recomendamos colocar Cubo en el mismo lado en el que el usuario lleva su Vigo.

• Por favor, asegúrese de que la colocación de Cubo permite la protección contra daños mecánicos (por ejemplo, caída de objetos) para la pantalla.

Conexión de Cubo a Link y al sensor del reposacabezas

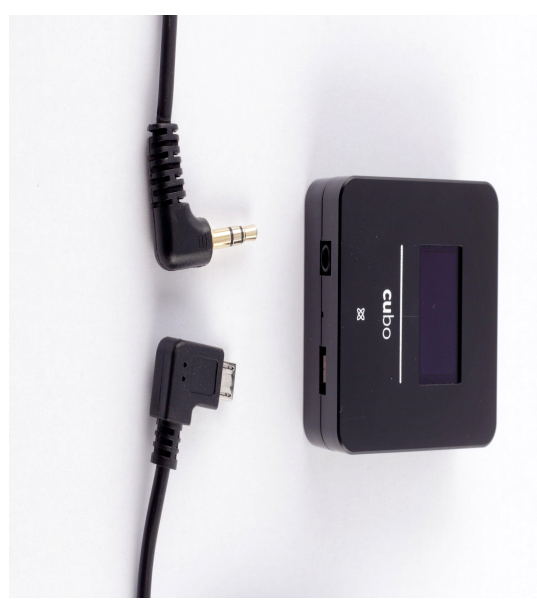

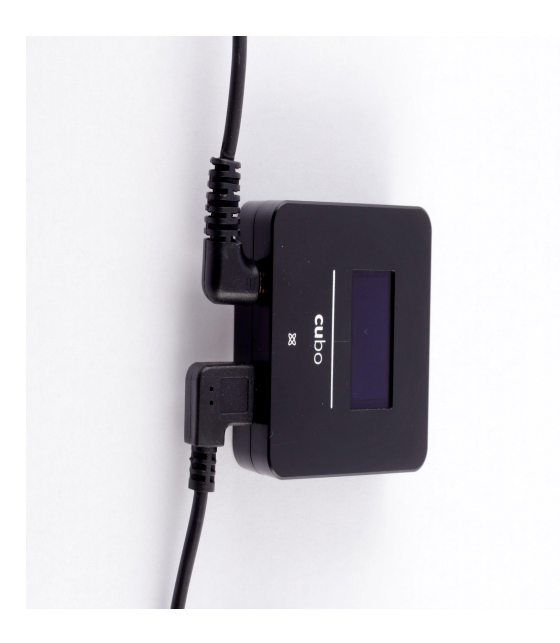

*Conector del sensor del reposacabezas*

*Conector de enlace*

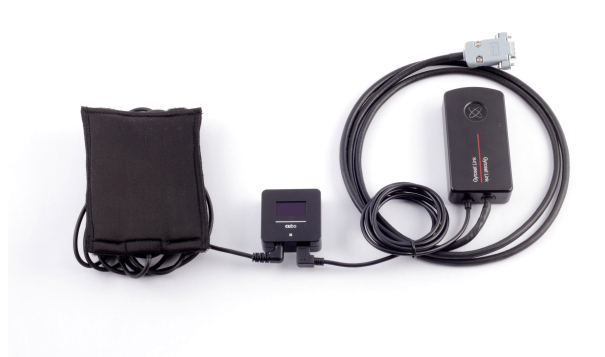

Asegúrese de que el cableado cumple los siguientes criterios:

- Cubo debe estar correctamente conectado a Link y al sensor del reposacabezas.
	- Cubo Micro-USB y el cable del reposacabezas deben atarse al armazón de la silla de ruedas para evitar desgarros o aplastamientos accidentales por el movimiento de los actuadores.
	- Cubo Micro-USB y la colocación de los cables del reposacabezas tienen que estar diseñados de forma que los cables queden protegidos durante choques accidentales si la silla de ruedas choca contra un obstáculo.

### Reposacabezas y sensor de reposacabezas

**Por motivos de seguridad, recomendamos encarecidamente el uso del sensor del reposacabezas, ya que ha sido diseñado para cumplir las funciones de parada de emergencia y arranque de la unidad, al tiempo que permite a los usuarios descansar la cabeza mientras no conducen.**

### Requisitos del reposacabezas

Los reposacabezas adecuados deben tener una densidad de espuma bastante dura y un espacio de superficie plana o casi plana lo suficientemente grande como para alojar el tamaño completo del sensor del reposacabezas en su funda. Puede montarse en el exterior del reposacabezas o bajo la funda extraíble del reposacabezas de la silla de ruedas. La funda extraíble debe quedar bien ajustada alrededor de la espuma del reposacabezas para garantizar que el sensor quede ajustado y apretado entre las superficies para evitar que se mueva y mantenerlo seguro.

Un ejemplo de la forma ideal del reposacabezas:

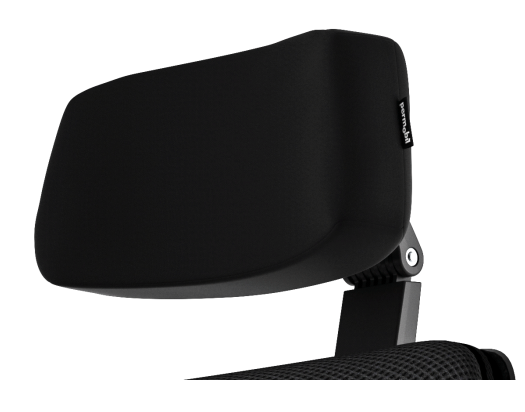

Ejemplos de reposacabezas inadecuados:

*Espumas muy hinchadas y de densidad blanda que no permiten que el sensor funcione con un rendimiento óptimo.*

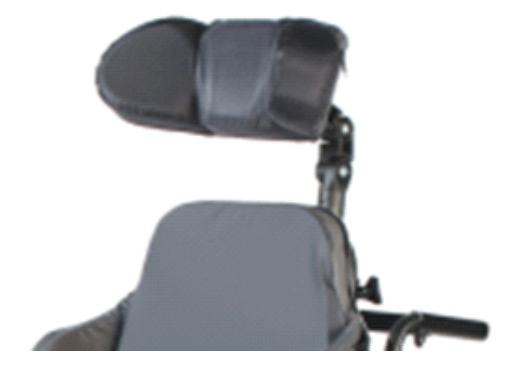

*Reposacabezas demasiado curvados o con una superficie demasiado pequeña para alojar el tamaño de la bolsa o el sensor por sí solos.*

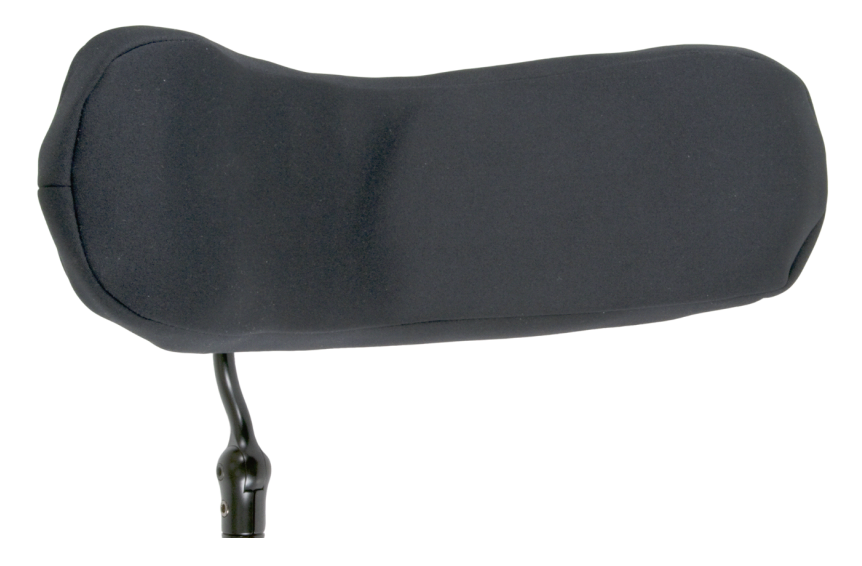

*Goma dura con curvas y depresiones profundas que no permiten una superficie suficientemente plana para el sensor.*

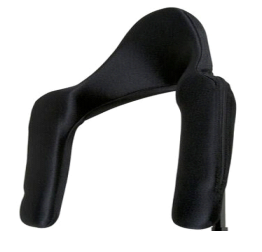

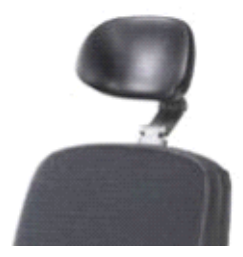

### Conector Jack en Cubo

El conector Jack es la interfaz para conectar botones y sensores auxiliares al sistema. La ruta de la señal procedente del pulsador puede ser redirigida para ser procesada por el propio Cubo o por Link. Por defecto, la señal es procesada por Cubo.

- Link como receptor es compatible estrictamente con los sensores y botones fabricados por NOW technologies Ltd. - como el sensor de reposacabezas.
- En caso de que Cubo esté configurado para recibir señales Jack, se puede utilizar cualquier tipo de tecnologías NOW o botón pulsador de terceros.

Cómo colocar el sensor del reposacabezas en la silla de ruedas

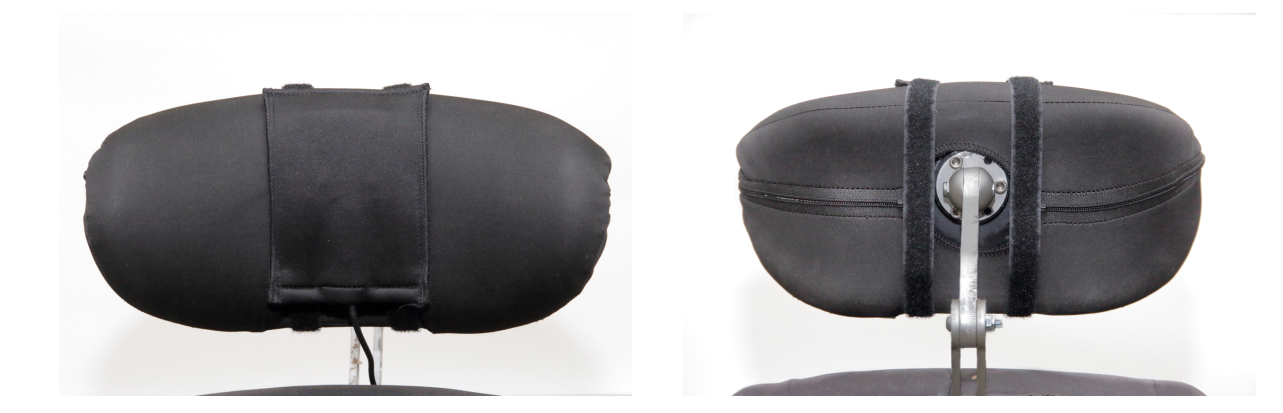

Asegúrese de que el cableado cumple los siguientes criterios:

- El sensor del reposacabezas debe estar correctamente conectado a Cubo.
	- El cable del sensor del reposacabezas debe atarse al armazón de la silla de ruedas para evitar desgarros o aplastamientos accidentales por el movimiento de los actuadores.
	- La colocación del cable del sensor del reposacabezas debe diseñarse de modo que los cables queden protegidos en caso de choque accidental si la silla de ruedas choca contra un obstáculo.
- El sensor del reposacabezas debe atarse al reposacabezas mediante la cincha y el lazo reutilizables de forma que no se mueva durante periodos prolongados de uso.
- Asegúrese de que la posición del sensor del reposacabezas es fácilmente accesible para el usuario durante la conducción.

### Configuración del sistema

### Configuración de la Omni y de Link

### **Encontrará nuestros vídeos tutoriales en <https://www.nowtech.hu/tutorials/>**

Link y Cubo permite a los usuarios de Vigo utilizar su Vigo en una silla de ruedas equipada con PGDT Omni o IOM como dispositivo de entrada especializado (SID). La Omni es una interfaz de control especializado universal que acepta señales de muchos tipos diferentes de SID y las traduce en comandos compatibles con el sistema de control PG Drives Technology R-Net.

*Importante: Tenga en cuenta que, mientras controle su silla con la Omni (y el sistema Switch-It® Vigo Head Drive), no podrá utilizar su Joystick normal. Si después de todo desea utilizar el Joystick, sólo tiene que apagar la Omni y volver a encender el sistema con el botón de encendido del Joystick.*

### Programación de la Omni

Para programar la Omni, siga las instrucciones proporcionadas por Penny y Giles Drive Technologies. Existen tres métodos para programar la Omni. En el capítulo Programación del SK78813 se ofrecen detalles sobre los parámetros programables reales. Asegúrese de que los ajustes de accionamiento, aceleración y deceleración del sistema de control R-Net se encuentran en un nivel cómodo y seguro antes de intentar programar la Omni para adaptarla al usuario.

Consulte el Manual técnico de R-Net SK77981 o el Manual de programación a bordo SK78571 para obtener información detallada sobre cómo programar el sistema de control R-Net. La programación sólo debe ser realizada por profesionales con un profundo conocimiento de los sistemas de control electrónico de PG Drives Technology. Una programación incorrecta podría resultar en una configuración insegura. NOW technologies Ltd. no acepta ninguna responsabilidad por pérdidas de ningún tipo si no se cumplen estas condiciones.

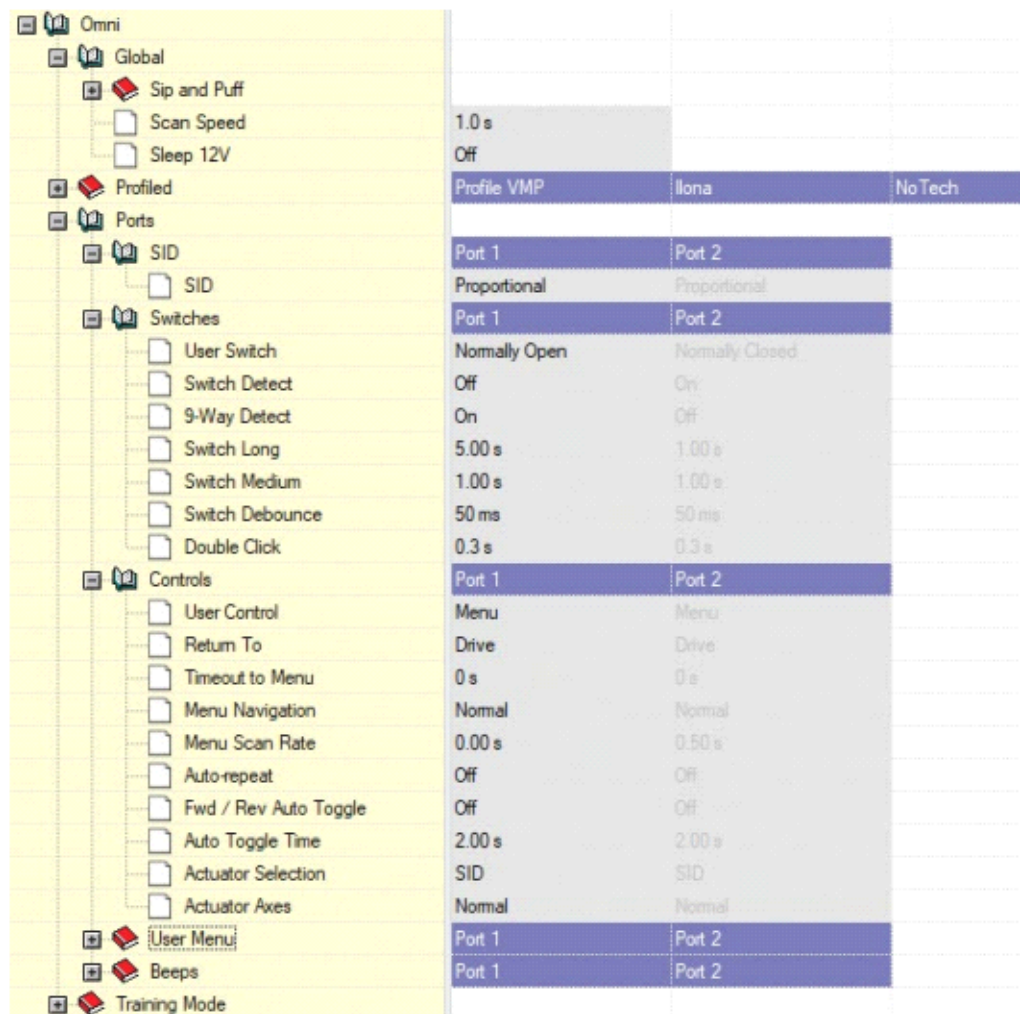

Utilizando el programador de PC R-Net para configurar la Omni, el Puerto 1 SID tiene que ajustarse a **proporcional.** Para utilizar el sensor Click de Vigo para activar funciones de menú en la Omni, el Puerto 1 Control de usuario tiene que configurarse en **Menú y Retorno al accionamiento.**

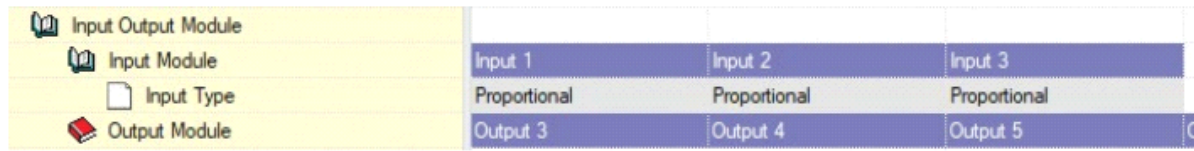

*ADVERTENCIA: La Omni puede ponerse en reposo seleccionando esa opción en el Menú Usuario. Para despertar la Omni, es necesario seguir la siguiente secuencia SID: Izquierda, Derecha, Izquierda, Derecha. Tenga en cuenta que este método de activación sólo funciona si la Omni se ha puesto en reposo a través del menú de usuario. Para que funcione, el parámetro "Reposo 12V" debe estar desactivado para permitir que Link funcione constantemente. Para un funcionamiento seguro de la silla, NOW technologies no recomienda el escenario descrito anteriormente, en su lugar, por favor, instale el Sensor del reposacabezas al alcance del usuario que puede actuar también como una parada de emergencia. Para obtener más instrucciones, consulte la sección "Reposacabezas y sensor*

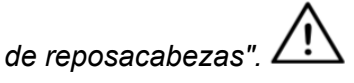

*Asegúrese de que su configuración de R-Net cumple los siguientes criterios:*

- *- El puerto SID correcto está configurado como proporcional.*
- *- El parámetro Reposo 12V está ajustado.*
- *- El control de usuario está activado.*

*- Los ajustes de conducción, aceleración y desaceleración están a un nivel cómodo y seguro.*

**Para evitar problemas de control al cambiar la posición del asiento, recomendamos modificar la configuración en la Omni para permitir el control de los actuadores sólo cuando la cabeza esté inclinada hacia el lado izquierdo o derecho.**

### Configuración del IOM y de Link

La configuración del IOM con Link sólo debe realizarla el distribuidor o una persona formada en PGDT.

Configuración del Dynamic Controls Linx DLX-IN500 y de Link La configuración del Dynamic Controls Linx DLX-IN500 con Link sólo debe realizarla el distribuidor o una persona formada por Dynamic Controls.

Configuración de la pantalla mejorada Quantum Rehab Q-Logic 3 EX o del módulo SCIM y de Link

La configuración de la pantalla mejorada Quantum Q-Logic 3 EX o del módulo SCIM con el Link sólo debe realizarla el distribuidor o una persona formada por Q-Logic.

Instrucciones de emparejamiento

Para comunicarse de forma segura, los dispositivos Bluetooth deben estar emparejados.

Este proceso puede resultarte familiar al utilizar otros dispositivos Bluetooth. Escenarios en los que puede ser necesario el emparejamiento:

- *Teléfono - Dongle:* Asegúrese de que la aplicación Switch-It® Vigo Mouse se está ejecutando en su ordenador. Cuando el teléfono ofrezca el código de emparejamiento, escríbalo en la ventana de emparejamiento que aparece en la pantalla de su ordenador.
- *Teléfono - Cubo:* En la pantalla de Cubo aparecerá una clave de acceso de 6 dígitos, introdúzcala en el campo de entrada que acaba de aparecer en su teléfono.
- Cubo Dongle: Asegúrese de que la aplicación Switch-It® Vigo Mouse se está ejecutando en su ordenador. Aparecerá una clave de 6 dígitos en la pantalla del Cubo, introduzca el código en el campo de entrada que acaba de aparecer en la pantalla de su ordenador.

### *Importante:*

- *• El emparejamiento de Dongle con su teléfono o Cubo requerirá que Switch-It® Vigo Mouse (o Switch-It® Vigo Drive) se ejecute en el ordenador al que está conectado Dongle. Esto es para proporcionar a Dongle una plataforma a través de la cual pueda comunicarse con su teléfono o el Cubo.*
- *• Si Switch-It® Vigo Mouse (o Switch-It® Vigo Drive) no se está ejecutando en su ordenador, no aparecerá ninguna ventana emergente de Emparejamiento en la que pueda introducir el código de emparejamiento proporcionado por su teléfono o el Cubo y no se podrá configurar la Red. Además, Cubo puede quedarse atascado en este estado de ofrecer emparejarse con Dongle y ningún otro dispositivo puede conectarse a él, hasta que esto se resuelva.*
- *• Si va a añadir un segundo Dongle a su red, también tendrá que emparejarlo con su Cubo mediante el mismo proceso descrito anteriormente.*

### Instalación de Vigo

Vigo fue emparejado a su sistema en fábrica.

*Importante: Por razones de seguridad, asegúrese de cargar Vigo con el cable de carga USB suministrado antes del primer uso.*

Emparejamiento con el teléfono (opcional: para recibir llamadas y escuchar audios)

*ADVERTENCIA El uso de esta función reducirá drásticamente la duración de la batería de*

*su Vigo de una media de 14 horas de funcionamiento a 4-5 horas.*

1. En los Ajustes del teléfono móvil, active Bluetooth (iOS y Android: Ajustes > Bluetooth > Activado).

2. Para emparejar Vigo con su teléfono móvil, mantenga pulsado el botón multifunción de Vigo durante 7 segundos, hasta que oiga la palabra "Pairing" (Emparejamiento) en el altavoz. El LED de alerta parpadeará alternativamente en rojo y azul.

Durante este tiempo, el icono del estado de la batería de Vigo en la …

3. En los Ajustes de su teléfono móvil, busque nuevos dispositivos Bluetooth.

4. Seleccione "Vigo".

5. Una vez emparejado correctamente, el LED de alerta dejará de parpadear y oirá "Conectado" en el auricular de Vigo.

### CONFIGURACIÓN Link (Disponible sólo para distribuidores autorizados)

*Si usted es un usuario y necesita ajustar la configuración de los auriculares, póngase en contacto con su distribuidor autorizado local.*

*Si es uno de nuestros distribuidores autorizados, póngase en contacto con nosotros en [nowtech.hu/contact](http://nowtech.hu/contact) para solicitar acceso al software y al manual de Switch-It® Vigo Drive.*

Personalice la experiencia de conducción

1. Descargue e instale el software Switch-It® Vigo Drive desde nuestro sitio web.

Tras la instalación, la aplicación Switch-It® Vigo Drive debería empezar a ejecutarse automáticamente (en función de la versión del sistema operativo y de la configuración de su ordenador).

2. Inserte Dongle en el puerto USB del ordenador.

3. Encienda el Omni. Esto encenderá su Link y su Cubo.

4. En Switch-It® Vigo Drive, vaya a Perfil de la unidad. Para más información, haga clic en el icono de Ayuda (?) en la esquina superior derecha o descargue el documento auxiliar de Switch-It® Vigo Drive.

Link traduce los movimientos de la cabeza del usuario en barridos analógicos del joystick. Para que funcione correctamente, todos los parámetros de Link deben configurarse según las necesidades de cada usuario. La configuración de Link se puede lograr a través de la aplicación Switch-It® Vigo Drive -disponible sólo para distribuidores- que proporciona un Asistente interactivo de Ayuda y configuración, que se puede encontrar haciendo clic en el icono del signo de interrogación en la esquina superior derecha de la aplicación en cualquier página. El Vigo puede medir la inclinación de la cabeza en las cuatro direcciones principales, adelante, atrás, izquierda y derecha.

Ajuste de los parámetros de conducción en la OMNI para una aceleración segura y suave

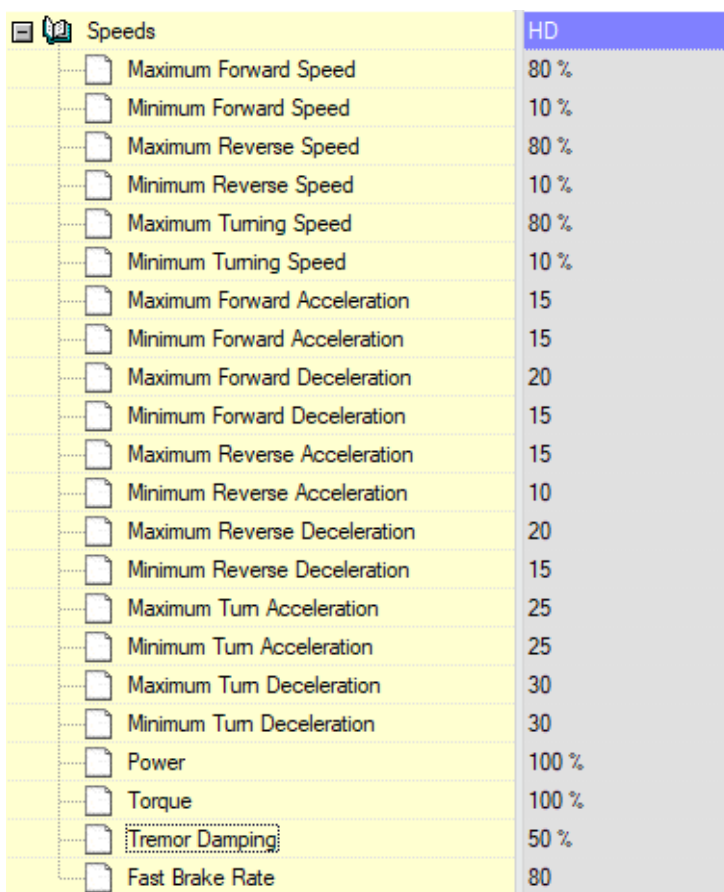

1. Basándose en los parámetros predeterminados de fábrica, y de acuerdo con los resultados de la prueba de conducción con joystick, el asistente identificará los valores más altos de velocidad de la silla que permitan al usuario conducirla con seguridad:

- 1. Velocidad máxima hacia adelante
- 2. Velocidad máxima marcha atrás

#### 3. Velocidad máxima de giro

2. Se recomienda ajustar las velocidades de aceleración y deceleración a un valor relativamente bajo para evitar el balanceo de la cabeza. Esto podría perturbar el funcionamiento de los sensores.

- Aceleración máxima hacia delante: 15-35
- Deceleración máxima hacia delante: 20-40
- Aceleración máxima marcha atrás: 15-35
- Desaceleración máxima marcha atrás: 20-40
- Aceleración máxima de giro: 25-45
- Desaceleración máxima de giro: 30-40

3. El asistente validará el manejo de la silla utilizándola él mismo.

Las sacudidas de la silla durante la aceleración, la deceleración o, especialmente, la marcha hacia delante pueden deberse al balanceo de la cabeza. En este caso, recomendamos aumentar el valor de la amortiguación de temblores desde cero paso a paso, hasta que la silla sea capaz de acelerar sin sacudidas.

4. El usuario final deberá validar los parámetros de conducción conduciendo la silla con el Vigo. El asistente modificará los valores de velocidad máxima y el valor de la Amortiguación de temblores en función de las necesidades del usuario.

5. Se recomienda crear una copia del perfil final como base para otros perfiles. Cuando, por ejemplo, el usuario necesite un segundo perfil para la conducción en interiores, bastará con utilizar la copia del perfil para exteriores y cambiar únicamente el valor de la velocidad máxima de avance y dejar el resto intacto.

Los valores y rangos de ejemplo mencionados pueden variar mucho de un usuario a otro. Se recomienda seguir siempre el proceso anterior al ajustar los valores para obtener una conducción segura y una aceleración suave.

### Cómo llevar y conducir con Vigo

Cómo llevar Vigo

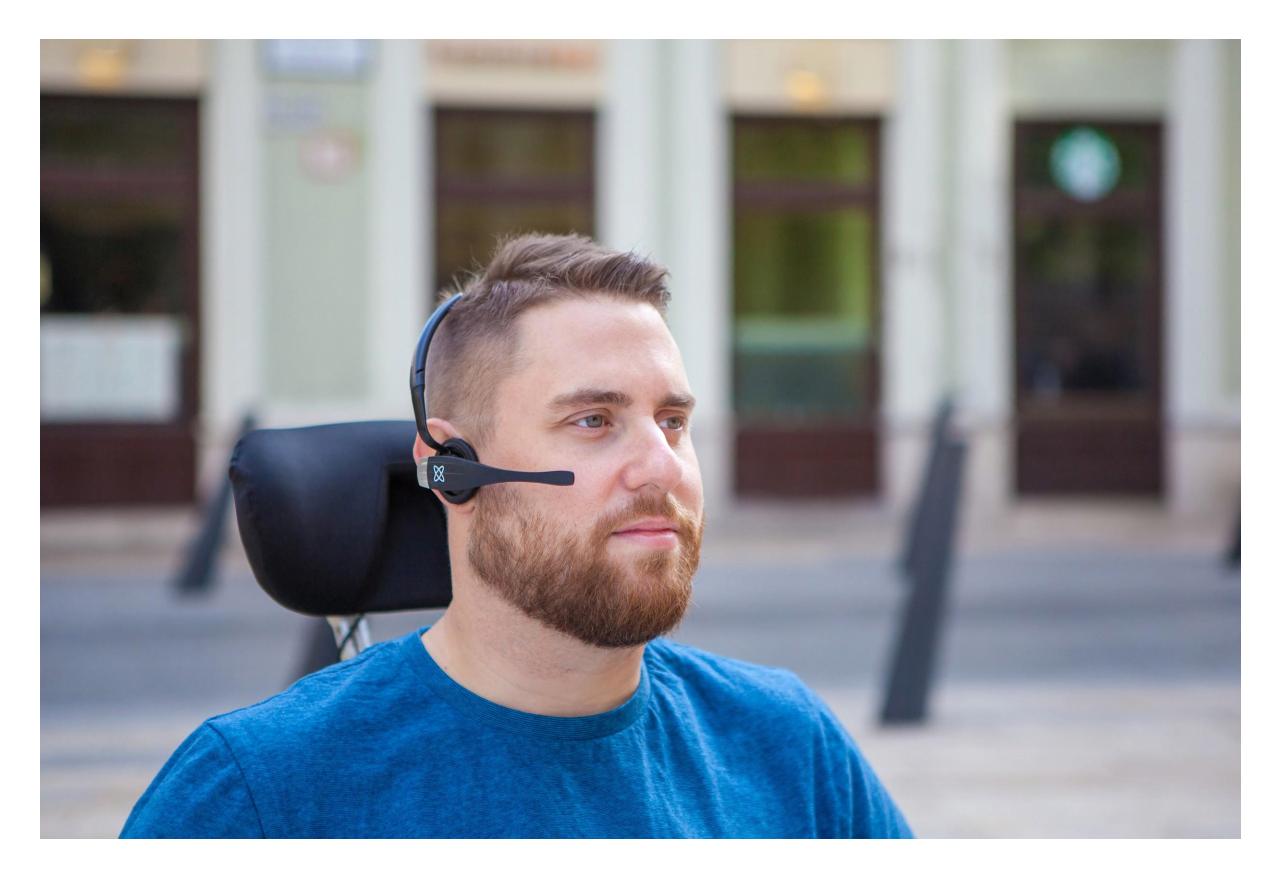

1. Busque una posición de asiento cómoda para el usuario y ajuste el reposacabezas de modo que el sensor del reposacabezas esté siempre al alcance del usuario (3-5 cm). Empujar el sensor del reposacabezas con la parte posterior de la cabeza debería ser siempre una operación fácil. Intente hacerlo varias veces y ajuste la posición del asiento o del reposacabezas de su silla de ruedas si es necesario.

2. Pruebe Vigo en la cabeza del usuario. Ajuste la cinta para la cabeza de modo que quede firmemente asentada en la parte superior de la cabeza del usuario y éste pueda llevarla cómodamente durante horas. Para garantizar la eficacia operativa, ajuste el sistema Vigo en la cabeza. El sensor debe colocarse aproximadamente a 3 cm de las partes móviles de la cara del usuario (comisura del ojo, mejilla, comisura de la boca, etc.).

Encender el sistema (para asistentes/cuidadores)

1. Para encender Vigo, mantenga pulsado el botón multifunción del Vigo durante 5 segundos. El LED de alerta parpadeará 3 veces, Vigo vibrará una vez y oirá " Power on / Encendido" en el auricular de Vigo si está lo suficientemente cerca de sus oídos. 2. Coloque el Vigo de forma segura en la cabeza del usuario: colóquelo en la cabeza del usuario, ajuste el tubo flexible del sensor de clic tal y como se describe en este Manual. El sensor debe colocarse aproximadamente a 3 cm de la parte móvil de la cara del usuario (comisura del ojo, mejilla, comisura de los labios, etc.).

3. Encienda la Omni. Esto encenderá Link y Cubo.

4. Verá que el icono Bluetooth del Cubo parpadea y un texto No hay dispositivo.

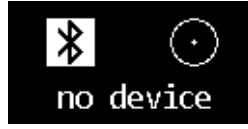

5. Cubo reconocerá Vigo y aparecerá el texto "Link Drive".

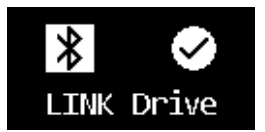

6. Pida al usuario que pulse el Sensor del Reposacabezas, y cuando empiece a oír los sonidos, púlselo de nuevo antes de que los sonidos terminen. Esto activará el modo Drive y Desactivar de nuevo para terminar el proceso de calibración. Al final del proceso, Link estará en estado inactivo.

*Para otras indicaciones de estado, consulte la sección Información de estado del sistema Cubo en el Anexo*.

*ADVERTENCIA Si alguna vez experimenta que la silla no sigue sus indicaciones con precisión, deje de conducir y recalibre el sistema. Siga las instrucciones anteriores y coloque Vigo sobre una superficie estable y plana después del paso 5 hasta que el icono de*

*calibración cambie a una marca de verificación (normalmente entre 5 y 10 segundos).*

Conducción y ratón con Vigo

Cambiar de modo con Vigo

El modo por defecto tras el proceso de encendido es el modo de accionamiento inactivo.

#### Modo de conducción

Para iniciar la marcha, presione brevemente el sensor del reposacabezas con la nuca (0-1 segundos).

Modo de conducción Parada de emergencia/Salida: Empuje el sensor del reposacabezas con la nuca con un movimiento rápido (más rápido que la marcha atrás). La silla reaccionará inmediatamente al empuje del sensor.

La silla se detiene también cuando la cabeza sale del rango establecido en la aplicación Switch-It® Vigo Drive y también cuando el usuario realiza movimientos rápidos, como convulsiones.

Acceda al menú Omni:

Cuando el modo de conducción esté inactivo, utilice un gesto de guiño de cara para entrar en el menú del Omni.

Para poder navegar en el menú, el reposacabezas debe estar en modo activo, por favor utilice el sensor del reposacabezas para activar la navegación en el menú.

*ADVERTENCIA Por favor, no abandone el menú Omni mediante la opción Salir del menú, ya que esto hará que conduzca inmediatamente la silla. En su lugar, desactive primero la navegación por el menú mediante el sensor del reposacabezas y, a continuación, cambie al*

*modo de conducción con un guiño facial para continuar conduciendo.*

#### Modo ratón

*Para utilizar esta función, basta con un conjunto conectado de Dongle y Vigo. Si en la red hay un Cubo, el usuario puede cambiar entre "modo de conducción" y "modo de ratón" pulsando prolongadamente el sensor del reposacabezas, como se describe a continuación.*

Conecte Dongle en el puerto USB del ordenador.

El color del LED indicará si Dongle se está comunicando con Cubo o Vigo.

En una red en la que haya un Cubo, el ratón puede iniciarse pulsando brevemente el sensor del reposacabezas.

En el caso de una conexión de Dongle y Vigo solamente, puede empezar a usar el ratón pulsando el botón multifunción del Vigo.

*En esta configuración, aconsejamos a los usuarios que desactiven el botón de auriculares en la configuración del teléfono o que desconecten el teléfono inteligente de Vigo, ya que, de lo contrario, el botón multifunción iniciará el ratón en el ordenador y empezará a reproducir música (o a responder llamadas) en el teléfono al mismo tiempo.*

La experiencia de uso del ratón puede mejorarse enormemente con la aplicación **Switch-It® Vigo Mouse**, que permite al usuario ajustar y afinar cómo reacciona el cursor a los movimientos de la cabeza. Su barra de herramientas desbloquea otras funcionalidades del ratón, como el clic derecho y el clic central, proporciona atajos para las teclas modificadoras (Ctrl/Cmd, Alt/Opción, Mayús) y las funcionalidades de edición más utilizadas para facilitar el acceso.

Al pasar el ratón, un guiño equivale a un clic.

Los detalles sobre cómo utilizar el software se incluyen en su sección de Ayuda (signo de interrogación en la esquina superior derecha).

*Para obtener una explicación detallada de los colores de los LED de Dongle, consulte la sección Comentarios sobre el estado de los LED de Dongle en el Anexo.*

#### Modo de espera

Este modo sólo está disponible en caso de utilizar una red completa (Link, Cubo, Vigo y Dongle). El modo de espera debe habilitarse en Switch-It® Vigo Toolbox, en el menú Orden de Dispositivos. Sólo es accesible si Dongle ha sido retirado o está fuera de alcance. Pulsando prolongadamente el Sensor del Reposacabezas cambiará del modo Drive al modo de espera en este caso. Este modo no tiene un estado activo.

El propósito de este modo es actuar como relleno, en caso de que el usuario no necesite el modo Drive (ni siquiera en su estado pasivo), pero no tiene un Dongle cerca para cambiar al modo Mouse como stand in.

#### Cambio entre las funciones disponibles

Si el usuario dispone de un sistema de al menos los siguientes dispositivos conectados: Link, Cubo, Vigo y Dongle (es decir, la posibilidad de utilizar el "modo de conducción" o el "modo ratón"), entonces puede cambiar entre los modos que proporcionan estos dispositivos (en este caso, conducción y ratón) pulsando prolongadamente (1-5 segundos) el sensor del reposacabezas.

La pantalla de Cubo mostrará el modo actual (por ejemplo: accionamiento LINK, MOUSE).

#### Descansando

Toca el sensor del reposacabezas con la parte posterior de la cabeza y mantenlo así durante más de 5 segundos. El auricular de Vigo emitirá una breve vibración, indicando que el sistema ha entrado en modo de reposo, y la pantalla de Cubo se iluminará y permanecerá así mientras dure el reposo. Esta función le permite descansar la cabeza sin riesgo de iniciar accidentalmente la conducción o el uso del ratón.

#### Apoyo de dos Dongles

En esta versión soportamos el uso de 2 Dongles en una red. Esta opción puede ser beneficiosa para usuarios con dos ordenadores (por ejemplo: portátil y ordenador de mesa, ordenador de casa y ordenador de trabajo). De este modo, no tiene que llevar su único dongle a todas partes para utilizar la función de ratón.

Se puede añadir un Dongle adicional a la red en Switch-It® Vigo Toolbox bajo Gestión de red.

Cambiar entre dos Dongles activos (si ambos están dentro del alcance) es tan fácil como cambiar entre "modo de conducción" y "modo de ratón", excepto que en este caso hay 2 "modos de ratón" entre los que el usuario puede elegir, pulsando prolongadamente el Sensor Reposacabezas.

*Importante: Por favor, no intente añadir más de 2 Dongles a una red. Nuestro sistema sólo puede gestionar un máximo de 2 Dongles de forma segura en una red.*

### Conducir con su Vigo

1. Imagine que su cabeza es como un joystick normal.

2. Incline la cabeza (asegúrese de no girarla, ya que no tiene ningún efecto) hacia la dirección en la que desea ir. La inclinación es proporcional a la velocidad de desplazamiento de la silla. Realice movimientos lentos, fluidos y pequeños con la cabeza para evitar activar la parada de emergencia.

3. Para detenerse, coloque la cabeza en posición neutra (en la "zona muerta").

4. Para detener la marcha, pulse el sensor del reposacabezas.

Para cada sesión de conducción, se puede seleccionar una nueva posición neutra, lo que ayuda en caso de que los usuarios cambien de postura.

#### Uso del menú OMNI

1. Para evitar problemas de control al cambiar la posición del asiento, recomendamos modificar la configuración en la OMNI para controlar los actuadores sólo a través de inclinaciones laterales de la cabeza.

2. Cuando la silla no se está moviendo, el sensor de clic del Vigo (guiño facial) se puede utilizar para entrar en el Menú Omni.

3. Active el accionamiento de la cabeza -tocando firmemente el Sensor del Reposacabezaspara navegar por el menú.

4. Su cabeza actuará como un joystick para ayudarle a recorrer todas las preferencias disponibles.

5. Seleccione los elementos del menú inclinando la cabeza hacia la derecha como con un joystick, pero asegúrese de volver a la posición neutra

6. Vuelva a utilizar el gesto de guiño facial para desactivar la navegación por el menú Omni.

### Otras funciones de Vigo:

#### Responder a una llamada entrante

Pulse brevemente el botón multifunción para responder a la llamada entrante.

#### Finalizar una llamada

Pulse brevemente el botón multifunción para finalizar la llamada en curso.

#### Rechazar una llamada

Mantenga pulsado el botón multifunción durante 2 segundos para rechazar la llamada entrante.

#### Ajustar el volumen

Pulse "VOL+" para subir el volumen. Oirá un "bip" procedente del auricular Vigo. Pulse "VOL-" para bajar el volumen. Oirá un "bip" procedente del auricular Vigo.

### PLAY/Pausa

Pulsa brevemente el botón multifunción para reproducir/pausar la música.

### Apagar

Para apagar el Vigo, mantenga pulsado el botón multifunción durante 5 segundos. El LED de alerta parpadeará 3 veces en azul y oirá el mensaje Power off/ "Apagar" en el auricular del Vigo.

### Carga y nivel de la batería

Carga: Utilice el cable USB incluido para la carga. El LED de alerta se volverá rojo durante la carga.

Tiempo de carga: 2 horas. Cuando esté completamente cargada, el LED de alerta se apagará.

Batería baja: Oirá el mensaje "Batería baja" en el auricular Vigo.

*Importante: Asegúrese de prestar atención a las señales de advertencia de "Batería baja" del Vigo. En función del uso, el Vigo se apagará transcurridos unos 10 minutos desde el primer aviso. Asegúrese de conectar el dispositivo Vigo a un cargador USB en cuanto aparezca el aviso de "batería baja". Se recomienda a los usuarios que lleven consigo un cargador USB cuando salgan al exterior.*

### Streaming de música

El streaming de audio se inicia y controla desde su teléfono móvil. Cuando suene una llamada, el audio se detendrá automáticamente para que pueda responder. Cuando finalice la llamada, se reanudará la transmisión de audio. Reproducir/Pausa: Pulse una vez el botón multifunción. Canción anterior: Mantenga pulsado "Vol+" durante 2 segundos. Siguiente canción: Mantenga pulsado "VOL-" durante 2 segundos.

### Especificaciones del Vigo

1. Alcance del Bluetooth: Hasta 10 metros

2. Tiempo de conversación: 10 horas (sólo cuando se utiliza como auricular, no como

### mando de cabeza)

3. Tiempo de reproducción de audio: 10 horas (sólo cuando se utiliza como auricular, no como mando de cabeza)

- 4. Tiempo en espera: 10 días
- 5. Tiempo de carga: 2 horas
- 6. Versión de Bluetooth: 4.0
- 7. Perfil Bluetooth: Soporta HFP, HSP y A2DP
- 8. Carga: Micro-USB
- 9. Cancelación del ruido: Tecnología de doble micrófono MEMS

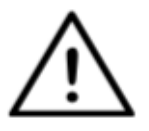

*ADVERTENCIA No mantenga pulsada la combinación de los botones Encendido y Bajar volumen (-). Esto pondrá a Vigo en DUT (modo de servicio), lo que la dejará inutilizable. En este estado Vigo no puede apagarse, hay que esperar a que la batería se agote por completo.*

### Anexo

Indicaciones LED de Vigo:

Rojo fijo: Cargando

Sin led mientras el cable USB está conectado a la corriente: Completamente cargado

Rojo intermitente: La batería está baja

Azul intermitente: Vigo está en modo de emparejamiento

Secuencia roja, verde y azul: Vigo se acaba de encender

3 parpadeos rápidos en rojo: Vigo acaba de apagarse

El LED parpadea en azul una vez cada 5 segundos: Vigo en espera (sin conexión a un teléfono)

LED color cian intermitente una vez cada 7 segundos: Vigo modo de trabajo (conectarse a un teléfono) o la reproducción de música

LED color cian de doble parpadeo una vez cada 3 segundos: llamada entrante, respuesta a una llamada o llamada saliente

### LED de información de estado de Dongle

### **En modo normal:**

Luz azul parpadeante: Dongle *no está* conectado a Vigo o Cubo. Luz azul continua: Dongle conectado a Vigo o Cubo Luz violeta continua: El Dongle está conectado y semicalibrado Luz cian continua: Dongle está conectado y totalmente calibrado Luz roja continua: Desajuste de protocolo con Vigo. Es probable que el firmware de Vigo no esté actualizado.

Luz amarilla: Se está pulsando el botón de reinicio

### **Durante la actualización del Firmware:**

Luz blanca: cuando se inicia la actualización del firmware en modo Bootloader Luz amarilla: durante la carga del firmware

Luz verde (un momento antes de que se reinicie Dongle): actualización correcta Luz roja: cuando falla el proceso de carga del firmware

### Restablecimiento manual de Dongle

En caso de que necesite resetear su Dongle manualmente, por favor siga estos pasos: 1. Introduzca suavemente un alfiler (por ejemplo, un clip) en el pequeño orificio situado en el extremo opuesto a la clavija USB.

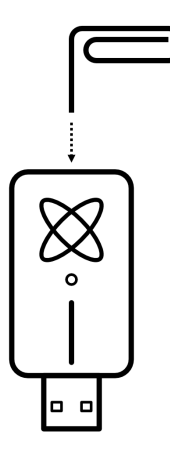

El alfiler tiene que estar completamente perpendicular a esa cara de Dongle.

2. Presione el alfiler hasta que sienta el clic de un pequeño botón.

3. Mantenga pulsado este botón durante unos segundos mientras conecta Dongle.

4. El LED indicará que se está pulsando el botón de reinicio, eso es normal.

5. Después de soltar el botón, Dongle se encenderá con una luz azul parpadeante, lo que significa que no está emparejado a ningún dispositivo (se ha reiniciado).

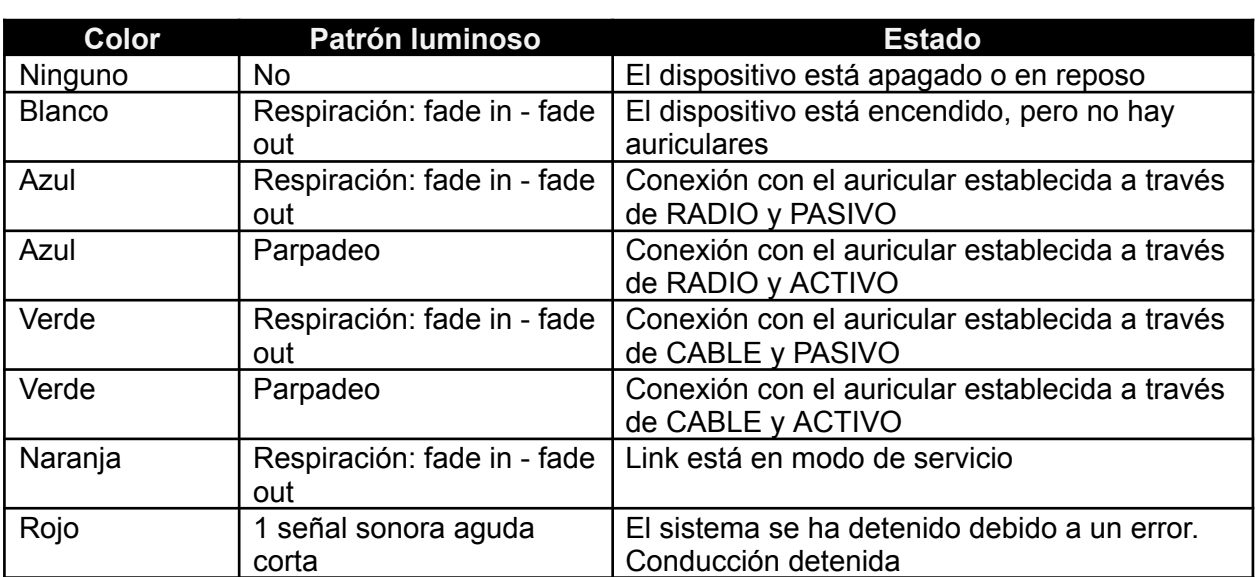

Indicaciones de LED de Link:

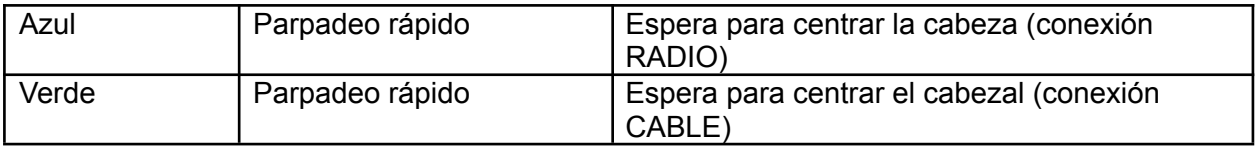

Respuesta audible de Link:

Tenga en cuenta que puede silenciar/activar todos los sonidos Link con un breve toque en el logotipo GyroSet™.

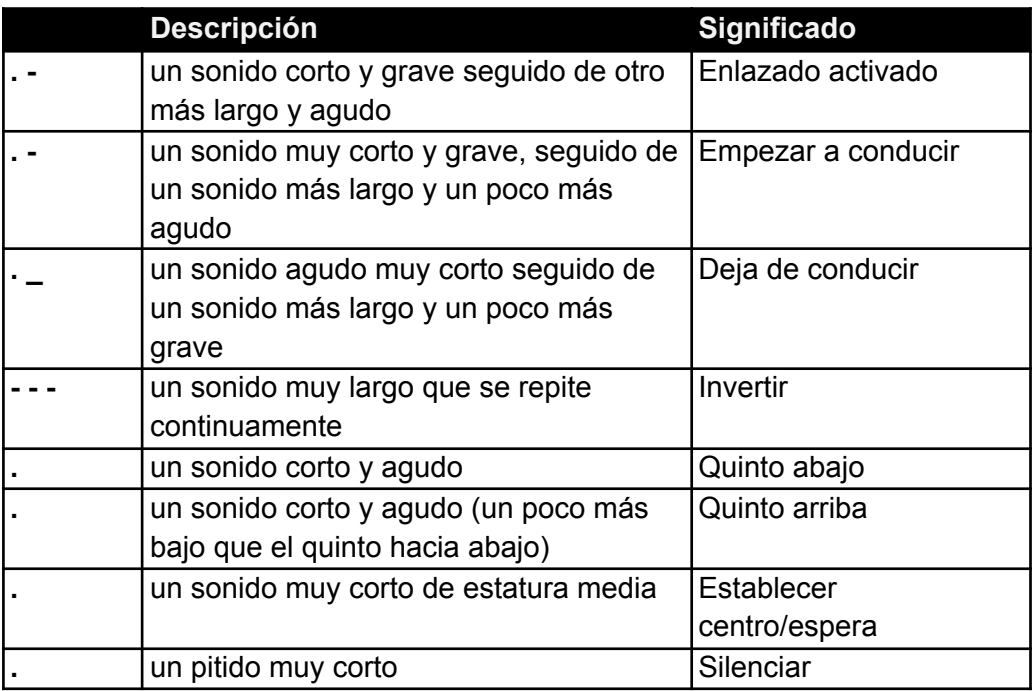

### Información sobre el estado del sistema Cubo

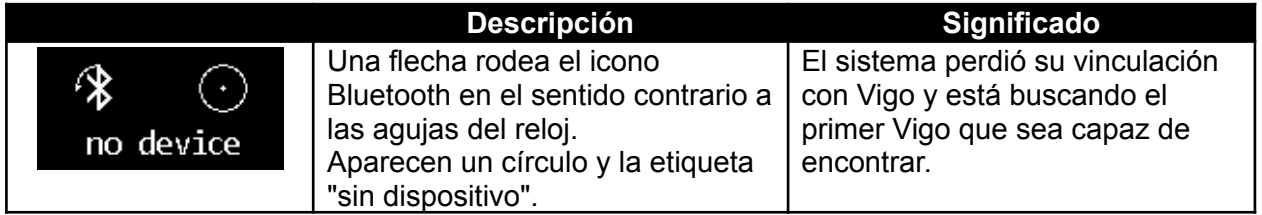

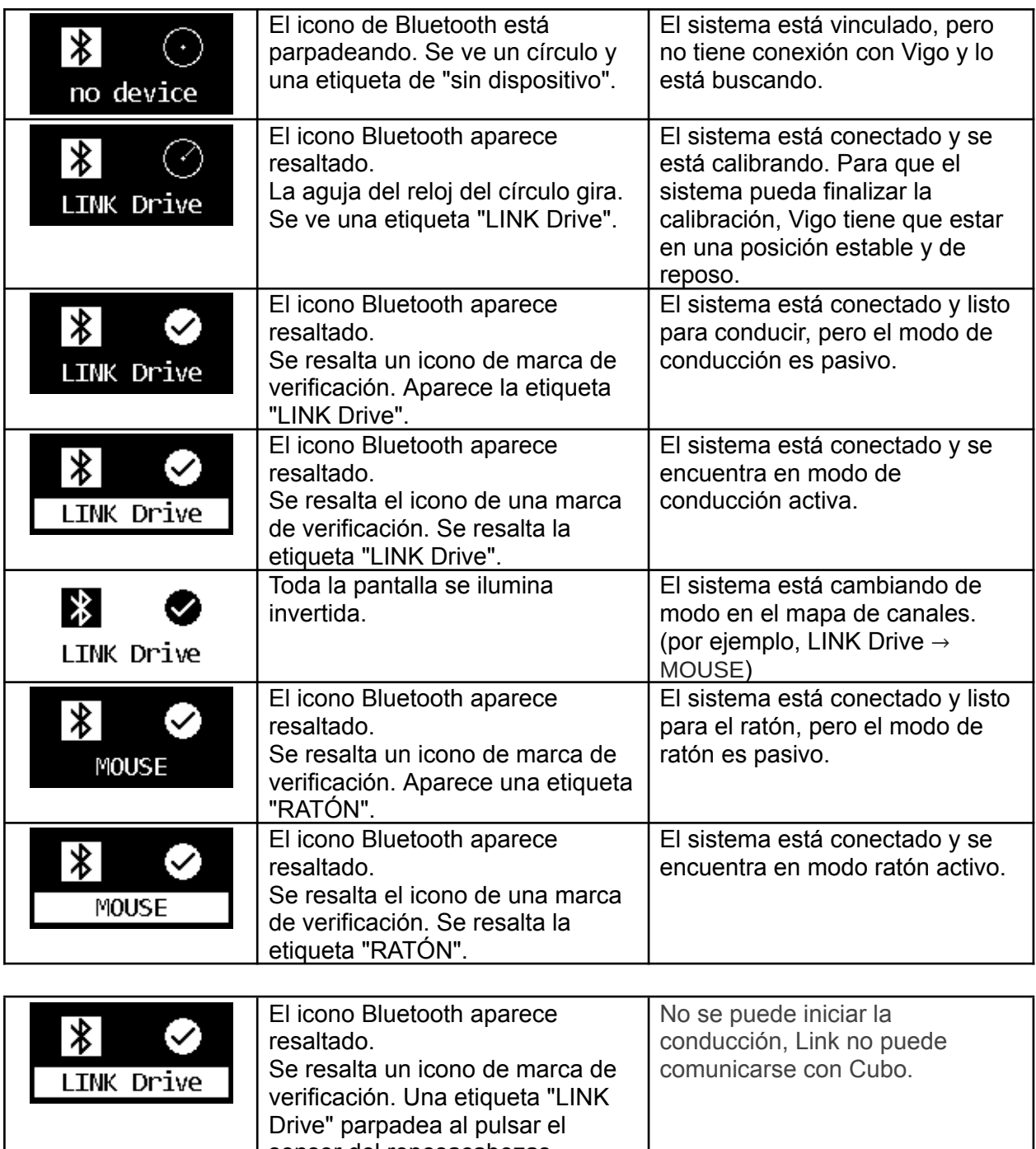

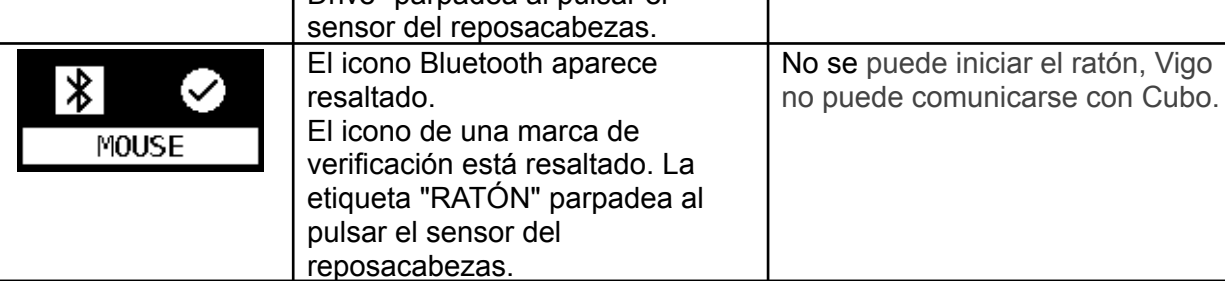

Otros mensajes y elementos importantes de la pantalla:

• *"LINK connected Protocol error"*: significa que el Firmware de Link no es compatible con el de Cubo. ¡Actualice Link a través de la aplicación móvil Switch-It® Vigo Toolbox!

- *"VIGO connected Protocol error"* significa que el Firmware de Vigo no es compatible con el de Cubo. ¡Actualice el Vigo a través de la aplicación móvil Switch-It® Vigo Toolbox!
- Hemos añadido un nuevo icono de estado de la batería de los auriculares Vigo a la pantalla de Cubo, que tiene los siguientes estados:

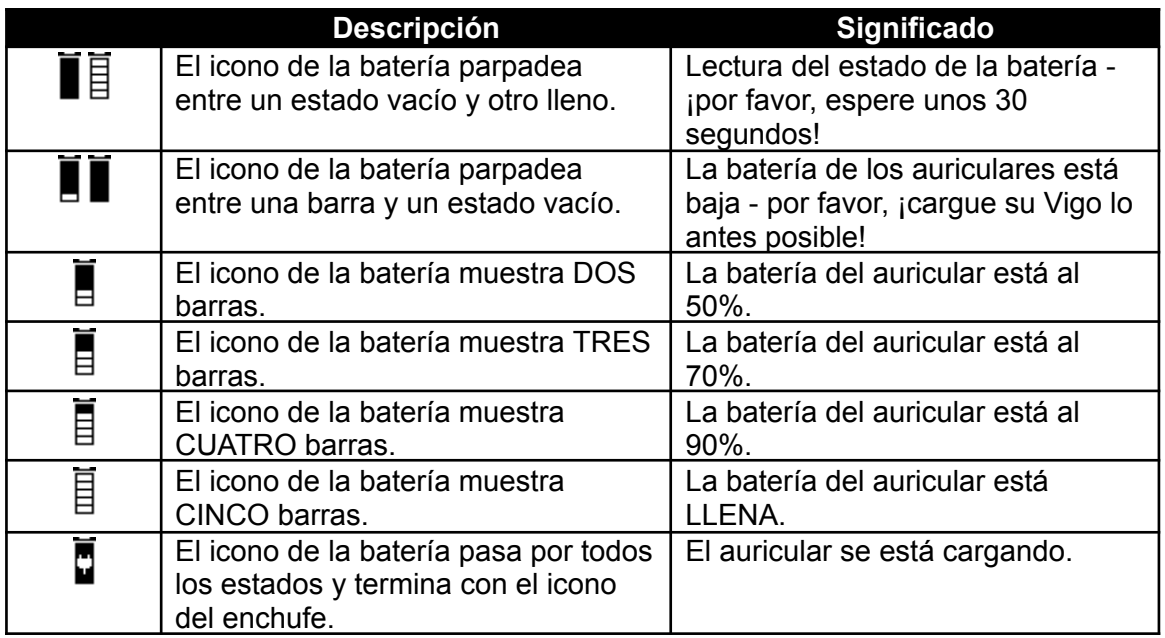

*ADVERTENCIA Si su Vigo ha sido fabricado antes de 2021 (se puede saber por el primer grupo de números del número de serie, p. ej. 2019-41-000-0017), es posible que su estado de batería mostrado por Cubo no sea del todo exacto. Es posible que no se muestren los*

*estados de batería 3º, 4º y 6º de la tabla anterior.*

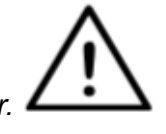

### Restablecimiento manual de Cubo

En caso de que necesite restablecer su Cubo manualmente (por ejemplo, si se lo pide el Servicio de Atención al Cliente), siga estos pasos:

1. Introduzca un alfiler (por ejemplo, un clip) en el pequeño orificio situado en la parte inferior del dispositivo.

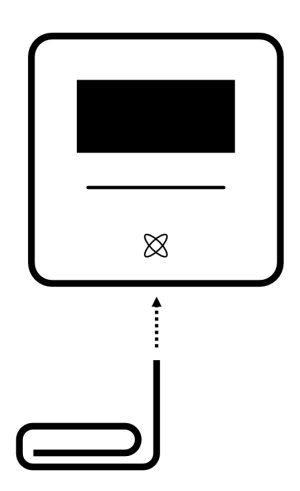

El alfiler debe quedar completamente perpendicular a la parte inferior del dispositivo.

2. Presione el alfiler hasta que sienta el clic de un pequeño botón.

3. Mantenga pulsado este botón durante unos segundos hasta que aparezca el mensaje "Factory reset restart CUBO".

4. En este punto, puede reiniciar Cubo manualmente o esperar a que se reinicie automáticamente.

5. Cubo mostrará la siguiente pantalla, lo que significa que no está emparejado con ningún dispositivo (se ha reiniciado).

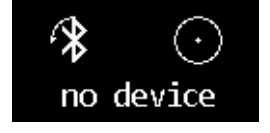

### LISTA DE COMPROBACIÓN ESPECIAL DE SEGURIDAD

**Asegúrese de que se cumplen los siguientes criterios antes de intentar conducir la silla de ruedas con el sistema de accionamiento Switch-It® Vigo:**

- Comprensión del uso previsto de Cubo y del Vigo familiarizándose con este manual de instrucciones.
- El ajuste del reposacabezas: El usuario debe poder alcanzar el sensor del reposacabezas en cualquier momento para poder activarlo.
- La dirección de movimiento prevista debe establecerse utilizando Switch-It® Vigo Drive.
- El rango de movimiento de la cabeza del usuario debe ajustarse mediante Switch-It® Vigo Drive.
- Fuera de rango de operación para el umbral de detección débil debe ajustarse utilizando Switch-It® Vigo Drive.
- El filtro de temblores debe ajustarse mediante Switch-It® Vigo Drive.
- Las funciones y parámetros del sensor de clic deben configurarse mediante Switch-It® Vigo Drive.
- El tiempo de espera máximo de pulsación larga del sensor de clic debe ajustarse mediante Switch-It® Vigo Drive.
- El modo central y los parámetros deben ajustarse mediante Switch-It® Vigo Drive:
	- Por favor, asegúrese de comprobar si el modo central está ajustado a "Cuenta atrás" en Switch-It® Vigo Drive. En caso afirmativo, debe ajustarse el "Tiempo de espera".
- Debe ajustarse la velocidad máxima, la aceleración y la deceleración del perfil de accionamiento de la cabeza del control de la silla de ruedas:
	- Los ajustes del mando de control deben ser administrados por personal específicamente formado y autorizado.
	- Los ajustes de aceleración y desaceleración de la silla de ruedas no causarán una inercia en la cabeza del usuario que éste no pueda compensar.
	- La velocidad máxima debe ajustarse siempre a la normativa local.
- La red de servicio sólo debe utilizarse durante el tiempo en que se realicen cambios en el perfil de la unidad personal.
- El usuario debe evitar:
	- Entornos con interferencias de radio extremas cuando se conduce de forma inalámbrica, ya que pueden hacer que la silla de ruedas se detenga si no recibe señales.
	- Entornos con temperaturas extremas. La temperatura de funcionamiento de Link oscila entre -20 °C y 50 °C.
	- El usuario deberá ser consciente de que Link debe seleccionarse utilizando el sensor de reposacabezas para el control con Vigo.
- El usuario debe estar formado y saber cómo manejar la detección central (salto al centro).
	- En caso de que el modo esté configurado en cuenta atrás, la cabeza del usuario deberá permanecer inmóvil en posición neutra tras activar la función de accionamiento durante unos segundos hasta que se detenga la cuenta atrás.
	- En caso de que el modo esté ajustado en automático, el accionamiento no se pondrá en marcha hasta que la cabeza se ponga en estado inmóvil durante menos de un segundo.
- Tenga en cuenta que Vigo actúa como un joystick dentro del sistema de control R-Net:
	- Programando el mando de control de la silla de ruedas, se pueden vincular varias funciones a las pulsaciones del "quinto botón", en este caso, el sensor de clic de Vigo.
	- Cuando el tiempo de espera de pulsación prolongada del quinto botón se ajusta a un valor menor en el R-Net que en Link, el sensor de clic puede poner la silla en modo de reposo.
	- En caso de que la función del quinto botón esté programada para que el usuario pueda acceder al menú Omni, Vigo puede utilizarse para navegar dentro del menú mediante gestos de la cabeza similares a los del joystick del mando de control.
	- En caso de que la función del quinto botón esté programada para que el usuario pueda controlar actuadores, Vigo puede utilizarse para mover los actuadores mediante gestos de la cabeza similares a los del joystick del mando de control.
- Una vez iniciado el modo de conducción, se oye una señal acústica perceptible.
	- La silla se moverá según los movimientos de la cabeza y los ajustes de perfil de Link y el mando de control.
	- La silla se moverá hasta que se desactive la función o se detecte un fallo. La silla se detiene inmediatamente si se detecta un fallo, se desenchufa un cable o se pierde la señal inalámbrica.
	- La silla puede detenerse mientras está en modo de conducción moviendo la cabeza del usuario a la posición neutra inicial.
- En caso de que el centro de conducción se sienta desplazado en comparación con el centro inicial, el usuario deberá detenerse y reiniciar la conducción, adoptando una nueva posición central/neutral.
- Ese agotamiento de la batería de Vigo hará que la silla se detenga.
	- La batería de Vigo debe cargarse a diario.
- Si el Vigo se cae, la silla se detiene.
- Un retroceso brusco de la cabeza dentro de la "zona muerta" central de giro obligará al sistema a ejecutar un frenado de emergencia de la silla.
- En caso de que la cabeza del usuario alcance el máximo del rango de funcionamiento, el barrido del joystick de la cabeza estará al máximo.
- Si la cabeza del usuario alcanza la zona de seguridad en cualquier dirección, la silla se detendrá.
- Si la cabeza del usuario se encuentra en el rango de la "zona muerta" central, la silla no se moverá o se detendrá.
- Si el cable que conecta Link y la silla de ruedas equipada con PGDT Omni o IOM se daña y/o se cortocircuita, la silla se detendrá. Los cortocircuitos en las líneas analógicas son gestionados por el sistema de seguridad de R-net, ya que ni GND ni VCC se aceptan como tensiones de control analógicas.
- La intervención del usuario o del cuidador puede ser necesaria cuando haya un comportamiento inusual. Es necesario pulsar el botón del interruptor de seguridad o inclinar el auricular hasta el límite de seguridad para inducir la parada. Puede utilizarse un filtro de temblores para compensar las vibraciones.
- Si no hay ningún flujo de datos BLE disponible, Cubo da una orden de parada a Link que se transmite a la silla, y esta se detiene inmediatamente.
- En caso de duda, recuerde que la silla puede detenerse inmediatamente inclinando el auricular hasta los límites de seguridad previamente establecidos.

*ADVERTENCIA El microcontrolador está protegiendo el firmware con fusibles de hardware incorporados, cualquier intento de lectura o modificación del contenido del parpadeo fallará. Todas las variables relacionadas con el usuario están encriptadas, cualquier intento de*

*acceder a datos seguros borrará el contenido del chip.*

### GARANTÍA

Si una o varias piezas del producto tuviesen que ser reparadas o sustituidas como consecuencia de un defecto de fabricación y/o de un defecto de material dentro de un plazo de 36 meses a partir de la fecha de entrega del producto, las piezas afectadas se repararán o reemplazarán sin cargo alguno. Si el producto incorpora baterías o arneses de grúa, la garantía de las baterías y de los arneses coincidirá con su vida útil. La presente garantía solo cubre los defectos de fabricación y/o los defectos de material.

Para poder hacer valer su garantía, póngase en contacto con el agente o distribuidor autorizado donde compró el producto, presente el producto junto con la factura o tique de compra o, en su caso, el albarán de entrega, e indique exactamente la naturaleza del desperfecto. En caso de estar utilizando el producto fuera del área cubierta por el distribuidor autorizado donde compró el producto, las reparaciones o sustituciones podrán llevarse a cabo por otro distribuidor indicado por Sunrise Medical, S.L / NOW technologies Ltd. Solo un distribuidor autorizado de productos Sunrise Medical / NOW technologies Ltd podrá reparar el producto defectuoso, además del propio Servicio Técnico de Sunrise Medical S.L.

Durante el año posterior a la entrega del producto ya conforme, el distribuidor autorizado de productos Sunrise Medical o el Servicio Tecnico de Sunrise Medical S.L. responderán de las faltas de conformidad que motivaron la puesta en conformidad, según quien la realizara.

Esta garantía no cubre las reclamaciones de reparación o sustitución del producto o de la pieza del producto por las siguientes razones:

1. Uso y desgaste normal de elementos como tapizados, arneses, baterías, almohadillados de reposabrazos, tapicerías, ruedas, zapatas de frenos, conteras de andador y bastones, etc.

2. Cualquier sobrecarga del producto; compruebe la etiqueta CE para confirmar el peso máximo autorizado del usuario.

3. Falta de mantenimiento del producto o del componente por no haber llevado a cabo las revisiones periódicas según las recomendaciones del fabricante, tal y como se especifica en el manual de instrucciones.

4. Utilización de piezas o componentes que no sean los originales del fabricante.

5. El producto o sus componentes han sufrido daños por negligencia, accidente o uso inapropiado.

6. Se han realizado cambios o modificaciones en el producto o en sus piezas, diferentes de las especificadas por el fabricante.

7. Reparaciones realizadas sin haber informado previamente de las circunstancias al Servicio de Calidad de Sunrise Medical S.L

### Historial de revisiones

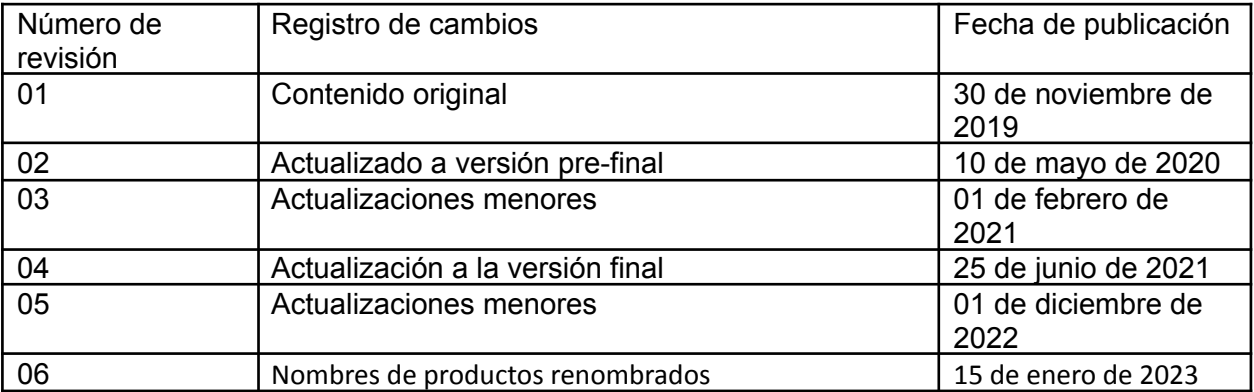

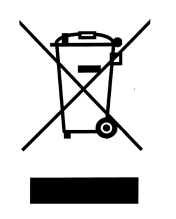

### *UNIÓN EUROPEA - INFORMACIÓN SOBRE ELIMINACIÓN*

*El símbolo anterior significa que, de acuerdo con las leyes y normativas locales, su producto y/o su batería deben desecharse por separado de los residuos domésticos. Cuando este producto llegue al final de su vida útil, llévelo a un punto de recogida designado por las autoridades locales. La recogida selectiva y el reciclaje de su producto y/o su batería en el momento de su eliminación ayudarán a conservar los recursos naturales y garantizarán que se recicle de forma que se proteja la salud humana y el medio ambiente.*

### *DECLARACIÓN DE CONFORMIDAD DE LA UE*

*NOW technologies Ltd. declara por la presente que este dispositivo inalámbrico cumple los requisitos esenciales y otras disposiciones pertinentes de la Directiva RTTE y la Directiva de equipos radioeléctricos 2014/53/UE, según proceda. El representante de NOW technologies en la UE es NOW technologies Ltd., calle Reáltanoda 18, Budapest, H-1053 Hungría.*

*Los componentes del Switch-It® Vigo Drive contienen módulos con los siguientes ID de FCC:*

#### **Cubo:**

*FCC ID: 2AC7Z-ESPWROOM32D*

#### **Vigo:**

*FCC ID: 2AFKV-VIGO*

#### **Dongle:**

*FCC ID: SH6MDBT50Q*

*[www.nowtech.hu](http://www.nowtech.hu/)*

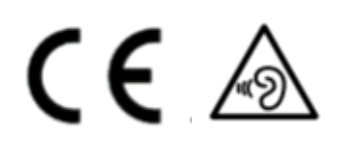

### *DECLARACIÓN DE CONFORMIDAD RoHS*

*Por la presente declaramos que nuestros productos cumplen la Directiva RoHS 2011/65/UE del Parlamento Europeo y del Consejo del 08/06/2011 sobre restricciones a la utilización de determinadas sustancias peligrosas en aparatos eléctricos y electrónicos.*

*NOW technologies Ltd. declara por la presente que todos sus productos se fabrican de conformidad con la directiva RoHS.*